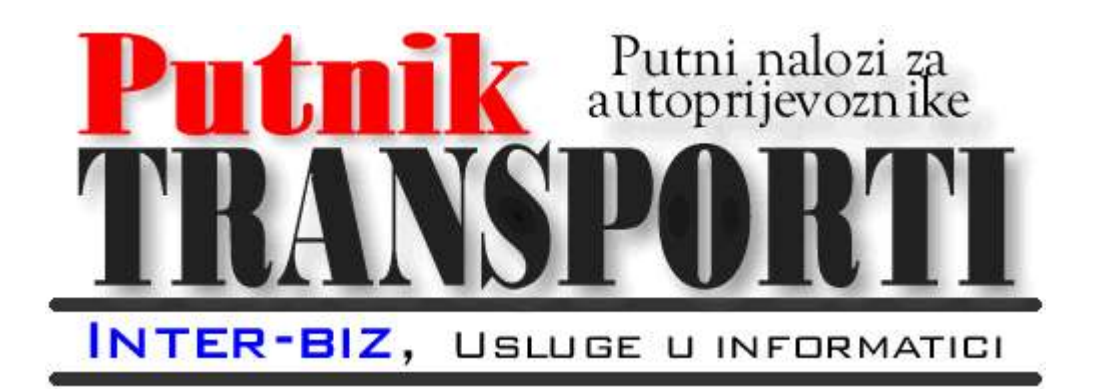

PUTNIKTransporti 1.5

## Upute za korištenje programa

Rev.1

NELEKTORIRANO, OČEKIVANE PROMJENE STRUKTURE DOKUMENTA...

Autorstvo, održavanje i vlasništvo prava na kopiranje:

Inter-biz, Usluge u informatici - vlasnik: mr.sc. Matija Mikac, dipl.ing. tel.: 098/680-847, e-mail: info@inter-biz.hr

> Službene web stranice: http://www.inter-biz.hr – http://transporter.inter-biz.hr

> > Varaždin, 2005-2009.

# Sadržaj

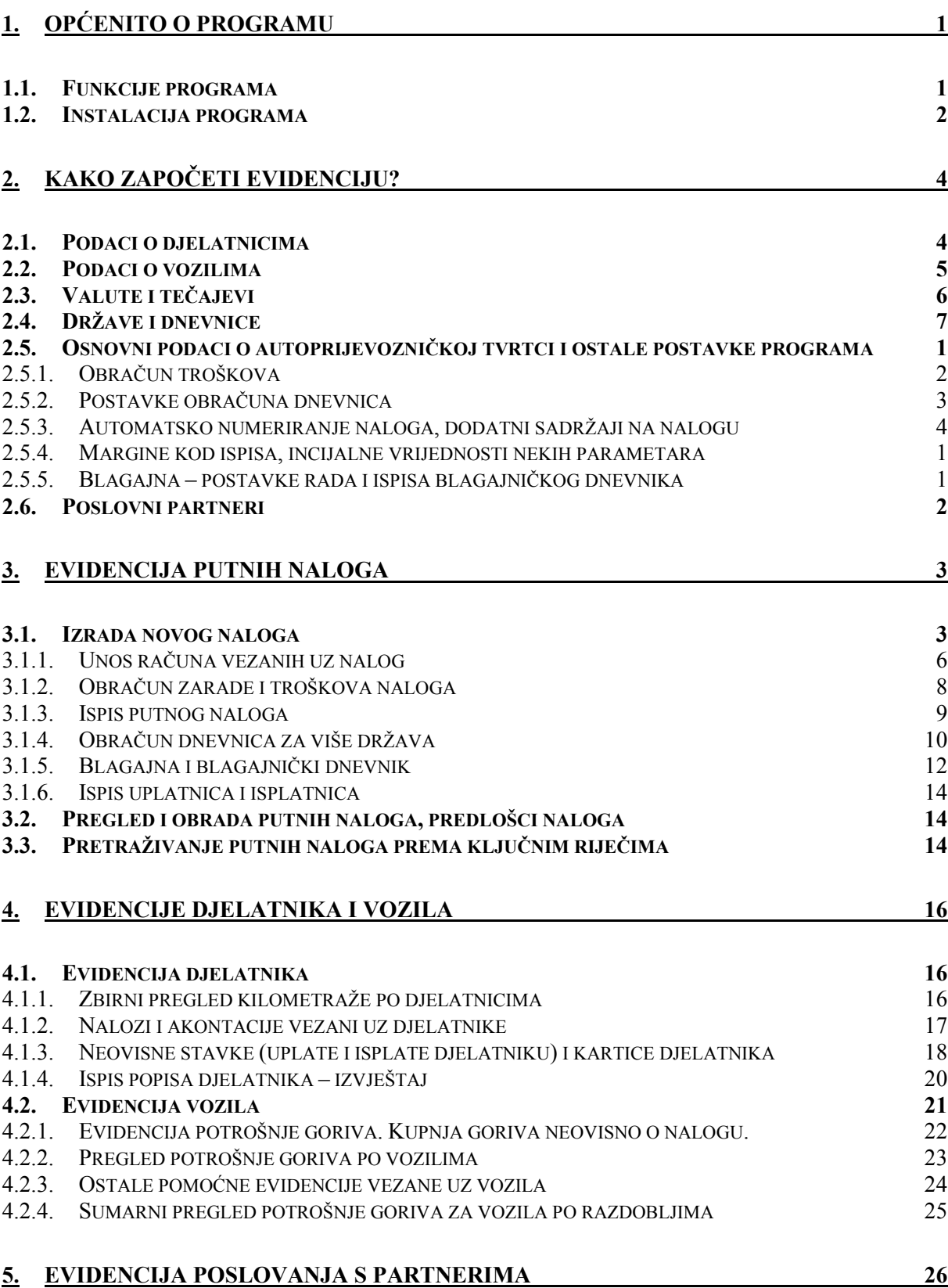

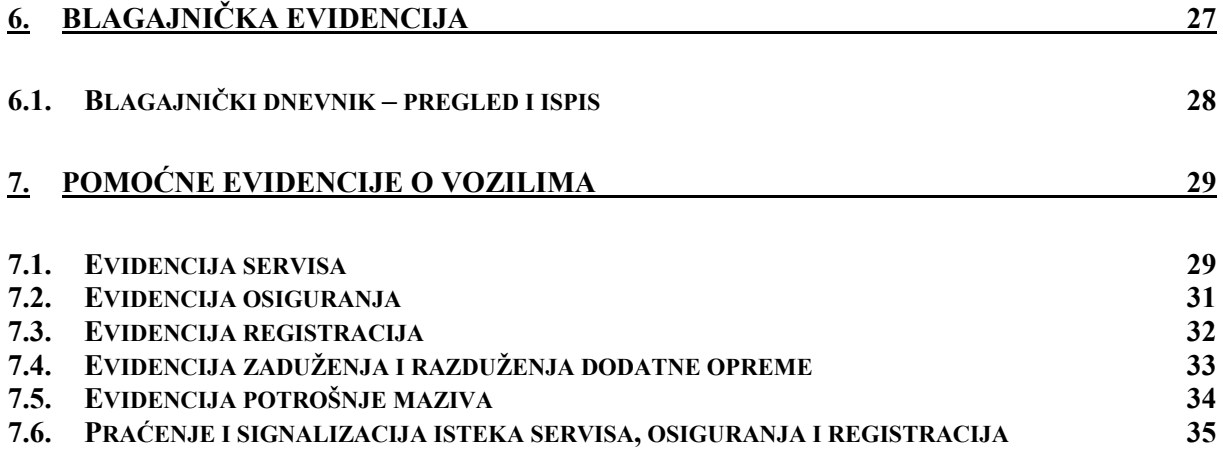

## 1. Općenito o programu

Program PUTNIKTransporti je namijenjen korištenju u autoprijevozničkim tvrtkama u kojima postoji potreba za naprednom evidencijom naloga vozila i djelatnika/vozača. Omogućava izradu, ispis i evidenciju putnih naloga vozila i djelatnika. Evidencija je lako pretraživa prema različitim kriterijima i nudi mogućnost izrade niza preglednih izvještaja o nalozima.

Program je vrlo jednostavan za korištenje i omogućava brzu prilagodbu korisnika. Preporuča se korištenje Microsoft Windows XP/Vista operacijskog sustava, sa ispravno podešenim lokalnim postavkama. Moguće je korištenje u lokalnoj mreži, instalaciju sustava obavlja Inter-biz uz naplatu putnih troškova i satnice (preduvjet je pripremljena i funkcionalna lokalna mreža u tvrtki).

Po instalaciji, program se nalazi u nekom od foldera na disku – npr. C:\PUTNIKTransporti. Aplikacija koja se pokreće nosi naziv TRANSPORTER.EXE. Instalacijski program će automatski napraviti prečicu na desktopu i u Programs izborniku Windowsa..

Ovaj dokument opisuje mogućnosti korištenja programa i daje uvid u ugrañene funkcije, opisujući način korištenja svake od njih.

#### 1.1. Funkcije programa

U nastavku su pobrojane osnovne funkcije programa:

- evidencija djelatnika (vozača, suvozača...), evidencija vozila
- evidencija partnera (ugovorni poslovni partneri mogućnost ugovornog plaćanja računa)
- definiranje država poslovanja i pripadajućih iznosa dnevnica
- definiranje valuta koje se koriste u poslovanju, obračunske valute i tečajeva (prema datumima)
- izrada i ispis naloga vozila
- izrada i ispis naloga djelatnika
- automatsko odreñivanje oznake naloga prema proizvoljnom formatu
- prizvoljan unos cestovnih dionica prema nalozima (neograničen broj dionica po nalogu)
- evidencija isplaćenih akontacija u valutama (za svaki nalog)
- evidencija plaćenih računa u valutama (za svaki nalog)
- mogućnost definiranja načina plaćanja računa gotovinski (plaća djelatnik) i ugovorno
- definiranje svih parametara prijevoza i izrada kompletnog naloga vozila
- automatsko evidentiranje računa za gorivo
- automatska evidencija potrošnje goriva svakog pojedinog vozila
	- proračuni troškova za djelatnike/vozače
		- o više kriterija za obračun:
			- obračun prema kilometrima (fiksni iznos po km)
			- obračun prema postotku ukupne vrijednosti naloga
			- obračun prema fiksnom iznosu
			- obračun prema dnevnicama
			- obračun dnevnica za više država **Novo**u 1.3

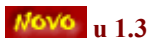

- pretraživanje evidencije naloga po djelatnicima, datumima i vozilima
- neovisne evidencije prema djelatnicima i vozilima
- brzi dohvat podataka 'jedan klik' do naloga u svakom trenutku
- poluautomatizirana izrada naloga novi nalog prema postojećem
- definiranje valutnog tečaja prema datumima i nalozima poluautomatizirano
- proizvoljno definiranje proračunske valuta za svaki nalog
- ispis naloga prema standardnim obrascima  $PN za$  vozila i djelatnike
- vođenje blagajne blagajnički dnevnik evidencija, pregled i ispis  $N^{\text{OVO}}$ u 1.3 o po valutama ili zbirno uz konverziju prema tečaju pomoćne evidencije – servisi, osiguranja, registracije...  $\frac{N6V6}{u}$ u 1.5
- evidencija zaduženja i potrošnje maziva  $N6V6$ u 1.5

#### 1.2. Instalacija programa

Nakon što ste e-mailom ili na CD-ROM-u primili instalacijski program, dovoljno je pokrenuti TRANSPORTERSetup.exe. Instalacijska procedura je potpuno automatizirana.

Početno sučelje instalacijskog programa prikazuje slika 1.

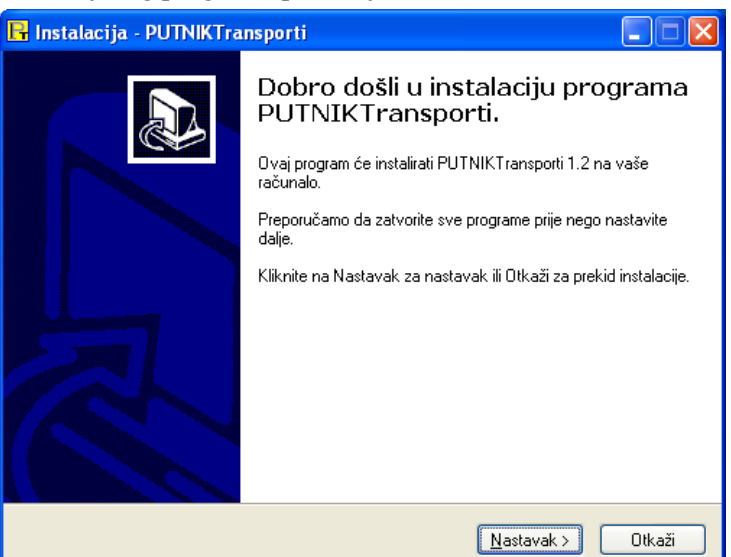

Slika 1: Početno sučelje instalacijskog programa

Dovoljno je kliknuti na gumb Nastavak> - sljedeći korak instalacije je izbor lokacije na disku na koju će se sustav instalirati. (Slika 2)

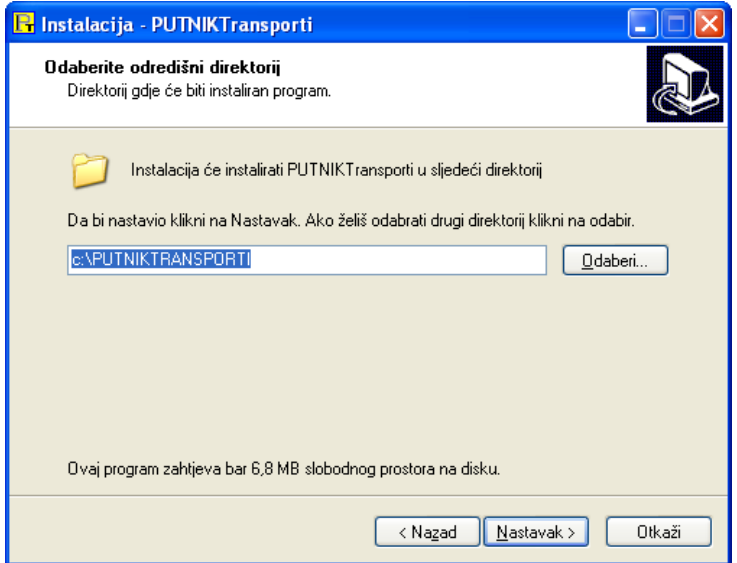

Slika 2: Instalacija – određivanje lokacije za instalaciju sustava

Nakon što odaberete željenu lokaciju, klikom na gumb Nastavak> prelazi se na sljedeći korak – odreñivanje naziva grupe u Programs izborniku Windowsa, te odluka o tome želite li instalirati program tako da se na Desktopu i QuickLaunch izborniku pojave prečice na program (SL).

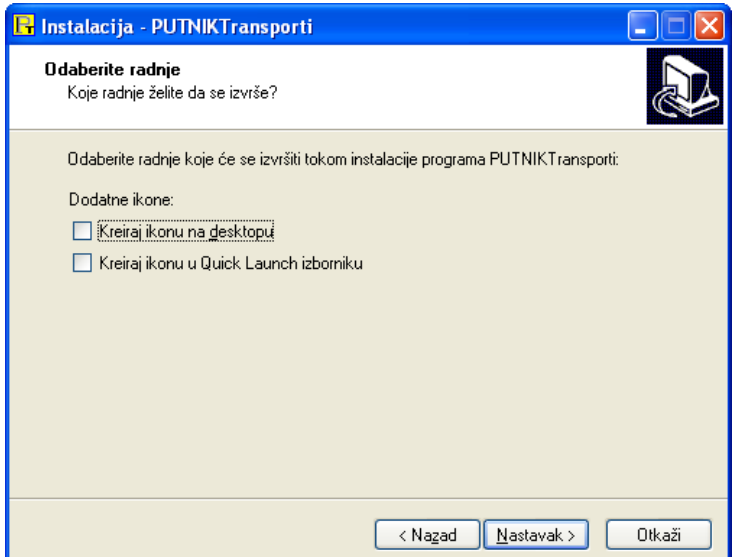

Slika 3: Odluka o izradi prečica/ikona na Desktop-u i QuickLaunch-u

Klikom na Nastavak, a zatim na gumb Instaliraj pokreće se instalacija. Po završetku instalacije u Programs izborniku Windowsa se nalazi ikona za pokretanje programa i pregled uputa za korištenje.

U slučaju problema sa instalacijom molimo da nas kontaktirate kako bi Vam pomogli!

## 2. Kako započeti evidenciju?

Program omogućava brzu i jednostavnu izradu i evidenciju putnih naloga. Omogućena je izrada i naloga vozila i naloga djelatnika.

Meñutim, prije izrade naloga potrebno je definirati osnovne podatke o autoprijevozničkoj tvrtki, djelatnicima i vozilima koja se koriste, državama, dnevnicama i obračunskim valutama. Jedino na taj način osigurava se jednostavno i brzo korištenje programa!

Naravno, većina tih unosa je jednokratna – nakon prvog unosa svih relevantnih podataka program se koristi bez ikakvih dodatnih unosa (osim po potrebi).

U ovom poglavlju se redom opisuje način unosa spomenutih podataka. Po unosu podataka program je spreman za upotrebu. Neki od podataka – države, dnevnice, valuta, su već uneseni u bazu, no svaki korisnik ih može po volji modificirati. Svi unosi pokreću se izborom odreñenih stavki u izborniku ponuđenom u glavnom prozoru.

#### 2.1. Podaci o djelatnicima

Prije definiranja naloga potrebno je unijeti podatke o djelatnicima tvrtke. Naknadno je moguće pregledavati razne evidencije vezane uz svakog od djelatnika (akontacije, plaćanja računa i sl.). Unos i pregled podataka o djelatnicima pokreće se izborom Podaci->Djelatnici u glavnom izborniku. Slika 4 prikazuje pregled unesenih djelatnika. Gumbima u gornjem dijelu prozora omogućeno je dodavanje novih djelatnika, te promjena i brisanje podataka. Padajući izbornik (ili CTRL+C) omogućava kopiranje tablice u međuspremnik (*clipboard*) i prijenos podataka u druge programe.

| <b>MBR</b><br>#         | Prezime i ime                      | Radno mjesto          | Vozač<br><b>Adresa</b> |  |
|-------------------------|------------------------------------|-----------------------|------------------------|--|
| 1                       | Antić Antonio                      | Vozač                 | 1                      |  |
| $\overline{\mathbf{c}}$ | Goranić Goran                      | Vozac                 | 1                      |  |
| 3                       | Grgić Grga                         | Portir                | 0                      |  |
| $\overline{4}$          | Ivković Ivo                        | Sef P.J.              | $\overline{0}$         |  |
| 5                       | Josipović Josip                    | Vozac - automehanicar |                        |  |
| 6                       | Marković Marko                     | Vozac                 |                        |  |
| 7                       | Matijašević Matija                 | Vozac<br>Vozac        |                        |  |
| 8                       | Milić Miljenko                     | Vozac                 |                        |  |
| 9<br>10                 | Sljemenski Sljemen<br>Zelić Željko | Vozac                 |                        |  |
|                         |                                    |                       |                        |  |
|                         |                                    |                       |                        |  |

Slika 4: Pregled podataka o djelatnicima

Prozor za unos podataka o djelatnicima prikazuje slika 5. Unose se prezime i ime, zvanje, radno mjesto te podatak o tome da li je djelatnik vozač ili ne. Omogućen je unos dodatnih podataka – tip ugovora, kontakt podaci itd. Pri izradi naloga vodi se računa o tome da su kao vozači ponuđeni isključivo djelatnici koji su vozači i koji su u tom trenutku aktivni, što može ubrzati rad u tvrtkama sa velikim brojem djelatnika.

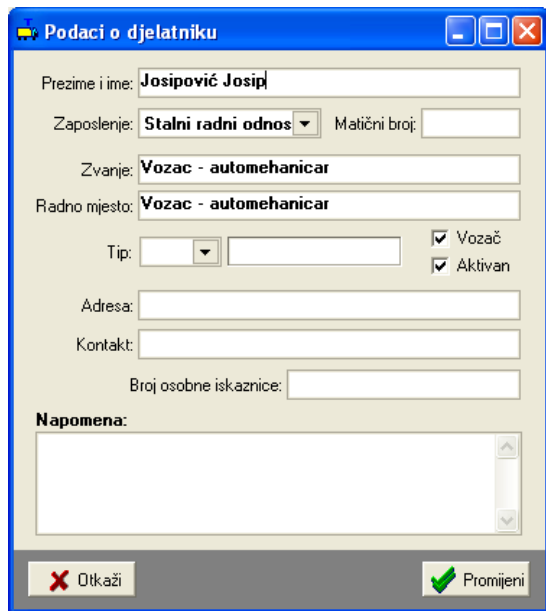

Slika 5: Podaci o djelatniku

#### 2.2. Podaci o vozilima

Izrada naloga nije moguća bez prethodnog definiranja vozila. Pregled podataka o vozilima pokreće se izborom Podaci->Vozila u glavnom izborniku. Slika 6 prikazuje prozor za pregled podataka. Gumbima u gornjem dijelu prozora omogućeno je dodavanje novih vozila, te promjena i brisanje podataka. Također je omogućeno ograničavanje prikaza prema vrstama vozila (kamioni, priključna vozila, osobna vozila..). U donjem dijelu prozora prikazuje se napomena za odabrano vozilo.

Promjenu podataka moguće je izvesti korištenjem gumba Promijeni ili dvostrukim klikom miša na željeno vozilo. Slika 7 prikazuje prozor za unos podataka o vozilu.

|                         | Pregled vozila - unos i pregled                     |           |           |               |                            |                                  |
|-------------------------|-----------------------------------------------------|-----------|-----------|---------------|----------------------------|----------------------------------|
|                         | Popis vozila   Evidencije   Potrošnja goriva zbirno |           |           |               |                            |                                  |
|                         |                                                     |           |           |               |                            |                                  |
| <b>B</b> , Dodaj novo   | Promijeni<br><b>B</b> Obriši                        |           |           | Samo aktivna  | Sva vozila                 | $\blacktriangledown$             |
|                         |                                                     |           |           |               |                            |                                  |
| 井                       | Garažni broj<br>Marka i tip vozila                  | Oznaka    | Masa (kg) | Nosivost (kg) | Uk.masa (kg)               | $\blacktriangle$<br><b>Vrsta</b> |
| 1                       | - bez vozila -                                      | VŽ        | 0         | 0             | 0                          | Osobna vozi                      |
| $\overline{2}$          | KOEGEL                                              | 597-K-987 | 7010      | 25990         | $\theta$                   | Priključna vc                    |
| 3                       | <b>KOEGEL</b>                                       | 619-T-730 | 7100      | 27900         | 0                          | Priključna vc                    |
| $\overline{4}$          | <b>KOEGEL</b>                                       | 619-T-731 | 6700      | 28300         | $\theta$                   | Priključna vc                    |
| 5                       | <b>KOEGEL</b>                                       | VŽ-626-EV | 6850      | 28150         | $\theta$                   | Priključna vc                    |
| 6                       | MAN 19.402                                          | 619-T-728 | 7920      | 10870         | $\theta$                   | Kamioni                          |
| 7                       | MAN 19.422                                          | 597-K-939 | 7500      | 10500         | $\theta$                   | Kamioni                          |
| 8                       | MAN 19.463                                          | 249-E-038 | 7500      | 10500         | $\theta$                   | Kamioni<br>且                     |
| 9                       | MAN 19.463                                          | 619-T-729 | 7200      | 10800         | $\Omega$                   | Kamioni                          |
| 10                      | MAN TGA 19.460 XXL                                  | 619-T-789 | 8300      | 18000         | 26300                      | Kamioni                          |
| 11                      | MAN TGA 19.460 XXL                                  | 619-T-791 | 8500      | 18000         | 26500                      | Kamioni                          |
| 12                      | MERCEDES 1213                                       | 345-K-631 | 5960      | 7120          | $\theta$                   | Kamioni                          |
| 13                      | <b>NISSAN PRIMERA</b>                               | VŽ-846-EU | 1500      | 0             | Ō                          | Osobna vozi                      |
| 14                      | Primera 1.6                                         | VŽ-846-EU | ö         | $\Omega$      | $\bf{0}$                   | Osobna vozi                      |
| 15                      | <b>SCHMITZ</b>                                      | 619-T-792 | 6900      | 26100         | $\theta$                   | Prikliučna vc                    |
| 16                      | <b>SCHMITZ</b>                                      | 619-T-799 | 6800      | 26200         | $\mathbf 0$                | Priključna vc                    |
| Napomena o vozilu       |                                                     |           |           |               | Zadnje stanje km: 96800,00 |                                  |
|                         | Osobno vozilo vlasnika obrta                        |           |           | ë,            |                            |                                  |
|                         |                                                     |           |           |               | Vezani nalog:              |                                  |
|                         |                                                     |           |           | M.            | N-10032-22                 |                                  |
|                         |                                                     |           |           |               |                            |                                  |
|                         |                                                     |           |           |               |                            |                                  |
| Vozila u evidenciji: 21 | Prikazano vozila: 21                                |           |           |               |                            | Povratak                         |
| Aktivno vozila: 21      | Od toga aktivno: 21                                 |           |           |               |                            |                                  |

Slika 6: Podaci o vozilima u bazi

Za svako vozilo se unosi marka i tip, registarska oznaka, masa, nosivost i ukupna nosivost vozila, vrsta vozila, te napomena.

Pod napomene je omogućen proizvoljan unos podataka (npr. informacije o sljedećoj registraciji, kvarovima i servisima i sl.) – za vozila se vode i dodatne pomoćne evidencije – zaduženja, potrošnja maziva, servisi, osiguranja – detaljnije u poglavlju 4.

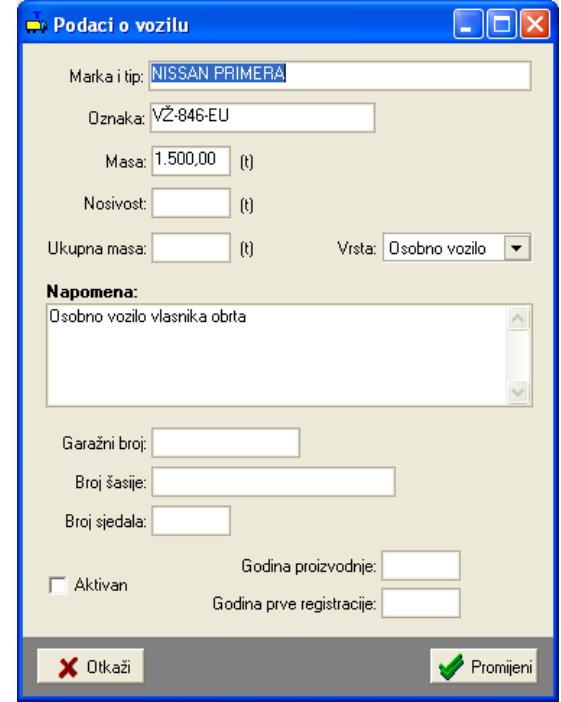

Slika 7: Podaci o vozilu

#### 2.3. Valute i tečajevi

Program podržava rad sa proizvoljnim brojem valuta. Sve valute se prilikom obračuna preračunavaju u obračunsku valutu prema aktualnom tečaju na dan obračuna (ili prema proizvoljnom tečaju kojeg je moguće definirati za svaki pojedini nalog). Unos i pregled valuta i tečajeva započinje izborom stavke Podaci->Valute, tečaj iz glavnog izbornika.

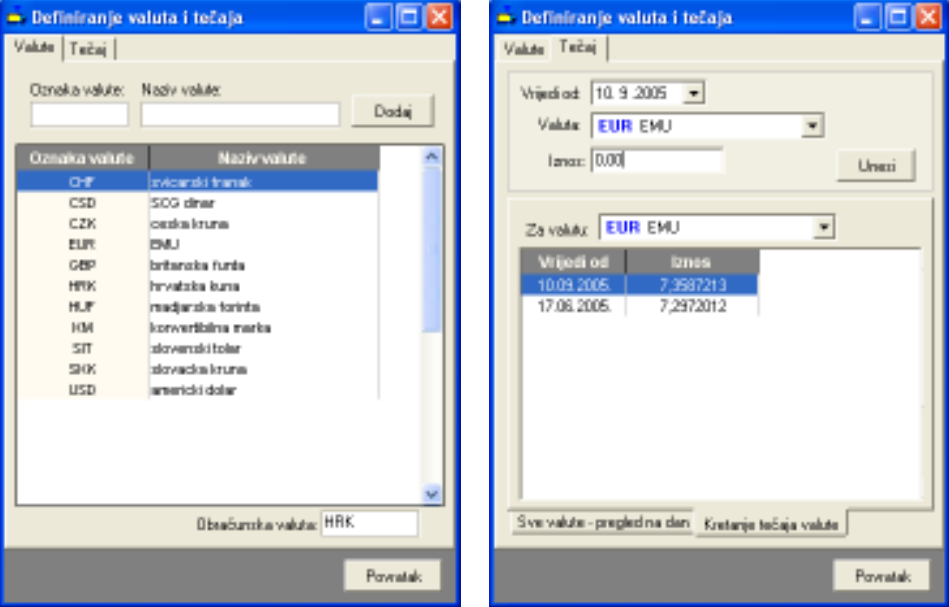

Slika 8: Pregled i obrada valuta/Unos i pregled tečaja

Brisanje i promjena valuta i tečajeva omogućeno je kontekstnim izbornikom (klik na desnu tipku miša iznad željene vrijednosti).

Pregled i obrada tečaja je moguća prema valuti (kretanje tečaja valute po datumima) ili prema datumu (pregled tečaja svih valuta za određeni datum).

#### 2.4. Države i dnevnice

Program podržava automatsko odreñivanje iznosa dnevnica za državu u koju se putuje, a prema propisima. Aktualna inačica programa omogućava isključivo korištenje istog iznosa dnevnice za cijelo putovanje – nije moguće mijenjati iznos dnevnice ovisno o mjestu/državi u kojoj se vozilo u odreñenom trenutku nalazi!

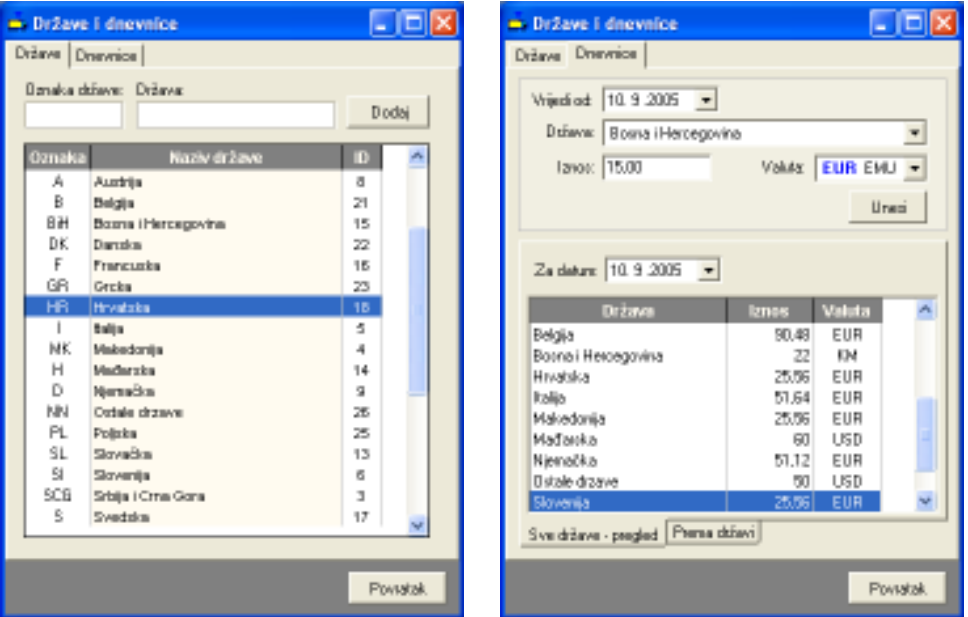

Slika 9: Pregled država/Pregled i unos dnevnica

 Omogućeno je definiranje proizvoljnog broja država u koje se putuje, te adekvatnih dnevnica koje djelatnici ostvaruju u tim državama. Svaka dnevnica definira se iznosom i valutom (naravno, valute koje se koriste moraju prije biti definirane kako je opisano u 2.3).

Pregled dnevnica je moguć prema državama i datumu, kako prikazuje slika 9 lijevo.

#### 2.5. Osnovni podaci o autoprijevozničkoj tvrtci i ostale postavke programa

Prilikom ispisa evidencija i naloga ispisuju se i osnovni podaci o autoprijevozničkoj tvrtki. Unos tih podataka vrši se izborom Nalog->Opcije u glavnom izborniku. Prozor za unos osnovnih podataka prikazan je na slici. U istom prozoru je omogućeno podešavanje ostalih postavki programa – modela obračuna i obračunske valute, postavke obračuna dnevnica, označavanja naloga, postavke blagajne itd.

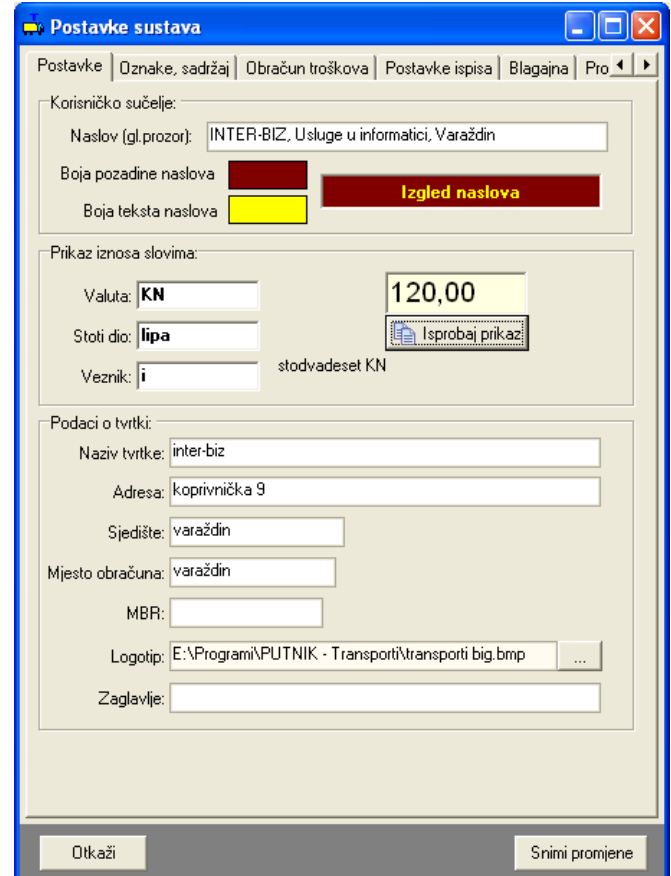

Slika 10: Prilagodba sučelja, unos podataka o tvrtki

Podaci koji se mogu unijeti su: naziv tvrtke, adresa, sjedište, mjesto obračuna, matični broj i putanja do grafičkog zapisa logotipa koji se ispisuje na svakom nalogu (pripremite logotip u nekom standardnom obliku –  $bmp$  ili jpeg).

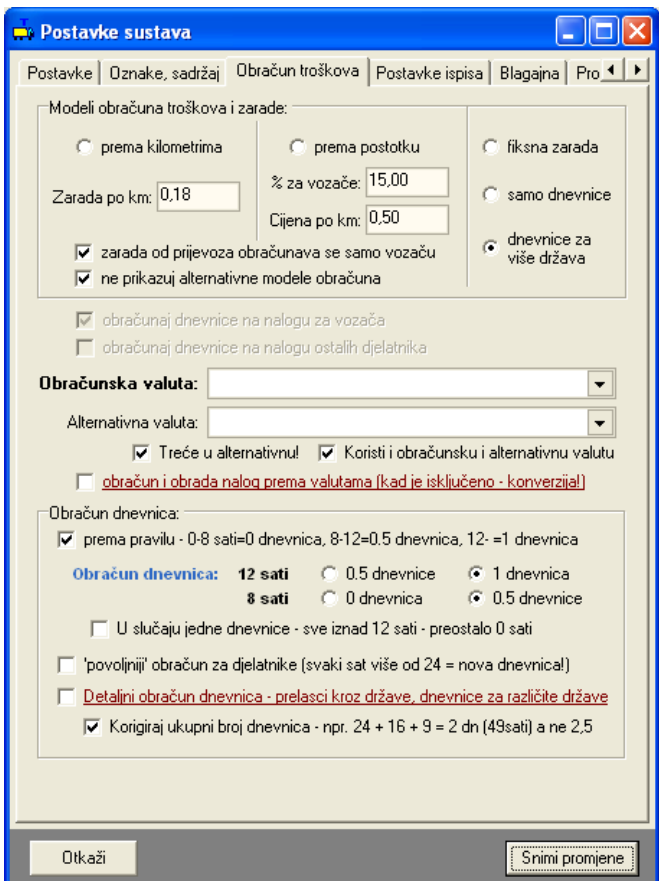

Slika 11: Postavke obračuna troškova naloga

Pod grupom Obračun troškova (slika 11) je moguće odabrati model obračuna koji će se koristiti – podržana su četiri obračunska modela – obračun prema kilometrima (fiksni iznos naknada po 1 km – iznos je izražen u obračunskoj valuti), obračun prema postotku (definira se % koji se daje djelatniku – ukupna vrijednost naloga se može automatski proračunati prema kilometrima – cijena po km – prilikom izrade naloga, ili pak se ukupna vrijednost ručno unosi pri izradi naloga), obračun uz fiksnu zaradu – unos zarade za djelatnika se unosi pri izradi naloga, te obračun prema dnevnicama.

Stavka Obračunska valuta određuje u kojoj se valuti obavlja ukupni obračun troškova. Iako se računi i akontacije mogu evidentirati u raznim valutama, ukupni obračun se obavalja preračunavanjem u obračunsku valutu na datum obračuna. Ukoliko se obračunska valuta promijeni, svi stari nalozi zadržavaju staru obračunsku valutu!

Prilikom promjene obračunske valute treba voditi računa o promjeni iznosa naknada po kilometrima vezanih uz obračunske modele – po potrebi je nužno obaviti korekciju!

Dodatne postavke omogućavaju ograničavanje prikaza alternativnih obračunskih modela kod izrade i pregleda naloga (ne prikazuj alternativne modele obračuna). Također je moguće detaljnije definirati način obračuna zarade i dnevnica – da li se zarada od prijevoza obračunava samo vozaču ili i ostalim djelatnicima, da li se dnevnice obračunavaju i vozaču i ostalim djelatnicima ili i tu postoje neke razlike.

#### 2.5.1. Obračun troškova

Program razlikuje interni obračun tvrtke i službeni/standardni obračun troškova naloga. Službeni obračun se svodi na odreñivanje dnevnica za djelatnike, dok se kod internog obračuna svakom djelatniku osim dnevnice (ako se dnevnice uopće obračunavaju) može obračunati zarada vezana uz putovanje prema nekom od prije navedenih načina obračuna.

Ukoliko su neki od troškova na putovanju plaćeni gotovinski (i evidentirani preko računa kod izrade naloga), isti se pokrivaju vozaču odnosno prvom djelatniku na nalogu.

#### Modeli internog obračuna troškova/naknade djelatnicima

#### 1. Obračun prema kilometrima

- naknada koju djelatnici primaju je proporcionalna broju prijeñenih kilometara na putovanju

- ovisno o postavkama naloga naknada se može obračunati samo vozaču ili svim sudionicima

- ovisno o postavkama naloga, dodatno se uz naknadu vozaču i/ili ostalim sudionicima putovanja može obračunati i dnevnica (što povećava iznos naknade koji se isplaćuje djelatnicima)

#### 2. Obračun prema postotku

- naknada koju djelatnici primaju se izražava u postotku od ukupne 'vrijednosti' putovanja

- vrijednost putovanja program obračuna prema duljini putovanja, ali je omogućen i ručni unos iznosa

- ovisno o postavkama naloga naknada se može obračunati samo vozaču ili svim sudionicima

- ovisno o postavkama naloga, dodatno se uz naknadu vozaču i/ili ostalim sudionicima putovanja može obračunati i dnevnica (što povećava iznos naknade koji se isplaćuje djelatnicima)

#### 3. Fiksna naknada

- naknada koju djelatnici primaju je fiksna i ručno se unosi prilikom izrade naloga

- ovisno o postavkama naloga naknada se može obračunati samo vozaču ili svim sudionicima

- ovisno o postavkama naloga, dodatno se uz naknadu vozaču i/ili ostalim sudionicima putovanja može obračunati i dnevnica (što povećava iznos naknade koji se isplaćuje djelatnicima)

#### 4. Obračun prema dnevnicama

- naknada djelatnicima je jednaka iznosu dnevnica koje primaju za putovanje – obračun se vrši prema iznosu dnevnice definiranom za odredišnu državu

#### 4. Obračun prema dnevnicama za više država

- naknada djelatnicima je jednaka iznosu dnevnica koje primaju za putovanje – iznos dnevnice ne ovisi isključivo o odredišnoj državi kao što je slučaj u obračunu pod 4, već se obavlja kalkulacija dnevnica za sve tranzitne države – obračun je izrañen prema pravilu opisanom u RIPUP (Računovodstvo i porezi u praksi) od 10/2006.

#### Službeni obračun naknada djelatnicima

Službeni obračun je identičan internom obračunu po dnevnicama (4) – dakle, djelatnicima se obračunava naknada u iznosu dnevnica koje primaju za putovanje.

Kod izrade i ispisa naloga ukupni iznosi naknade djelatnicima se izražavaju u obračunskoj valuti, te se uz nalog ispisuje dodatna rekapitulacija – detalji o isplati dnevnica i valutama koje su korištenje, akontacije prema valutama itd. Ovisno o postavkama isplate i uplate u blagajnu se evidentiraju zbirno (dakle, uz obavljenu konverziju u obračunsku valutu) ili prema valutama (u tom slučaju moguća je evidencija više blagajni – za svaku valutu vodi se odvojena blagajnička evidencija).

#### 2.5.2. Postavke obračuna dnevnica

U grupi Obračun dnevnica je moguće podesiti način obračuna dnevnica – prema pravilniku, uz definiranje graničnih slučajeva (da li je putovanje u trajanju točno 8 sati pola dnevnice ili se dnevnica ne priznaje, te da li putovanje od točno 12 sati obračunavamo kao pola dnevnice ili kao cijelu dnevnicu).

Moguć je i 'povoljniji' obračun dnevnica koji djelatnicima u pravilu dodaje pola dnevnice kad je prema standardnom obračunu ukupni broj dnevnica polovičan. Ovaj način obračuna nije ispravan i nije usklañena sa važećim pravilnicima, ali se može koristiti ukoliko se nalozi koriste za interni obračun.

Stavka Detaljni obračun dnevnica... aktivira mogućnost detaljne kalkulacije dnevnica za slučajeve prelaska kroz više država – da bi se proveo ispravan obračun potrebno je definirati države kroz koje se putuje te definirati trajanje putovanja za svaku od država. Obračun se obavlja prema pravilu opisanom u RIPUP 10/2006 (Računovodstvo i porezi u praksi).

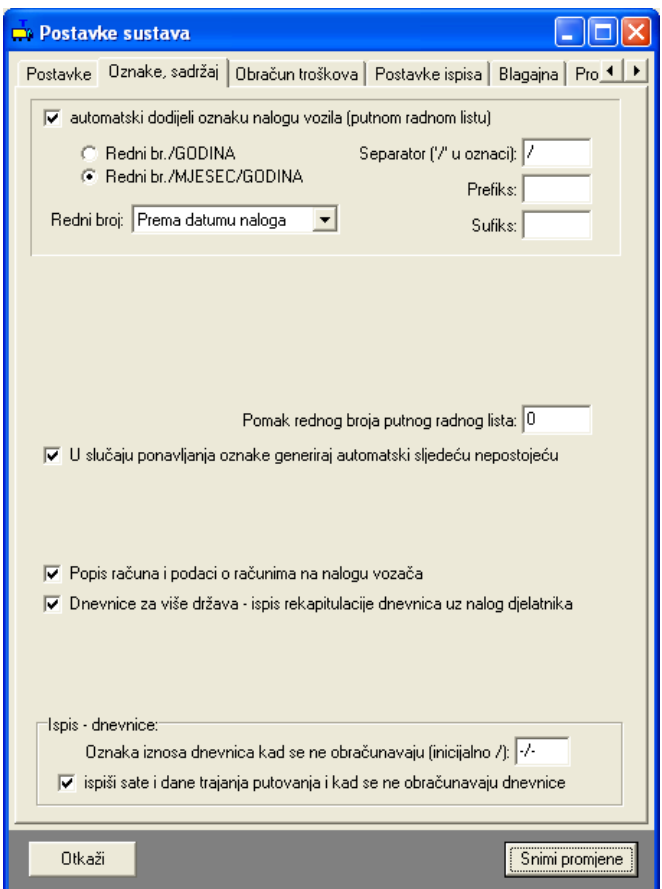

Slika 12: Postavke za obračun dnevnica i način ispisa

## 2.5.3. Automatsko numeriranje naloga, dodatni sadržaji na nalogu

Program omogućava automatsku dodjelu oznaka nalozima. U grupi Oznaka naloga moguće je uključiti i isključiti tu funkciju. Ukoliko je automatska dodjela aktivirana moguće je definirati na koji način (numeriranje, izgled/format oznake) program odreñuje oznaku naloga. Slika 13 prikazuje postavke koje je moguće postaviti.

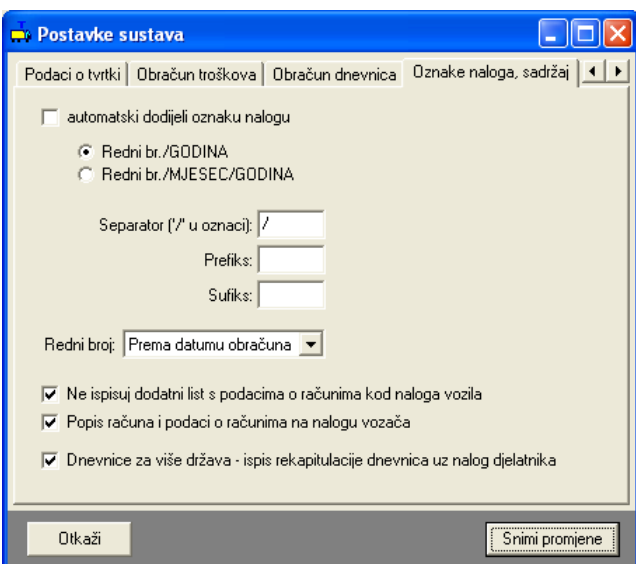

Slika 13: Postavke za automatsko određivanje oznaka naloga

Omogućena su dva načina automatskog numeriranja:

- redni broj/godina oznake naloga koje se automatski odrede poprimaju oblik 1/2007 i sl. (redni broj označava redni broj naloga u godini)
- redni broj/mjesec/godina oznake naloga koje poprimaju oblik 1/01/2007 i sl. (redni broj označava redni broj naloga u mjesecu)

Dodatno je omogućeno definiranje prefiksa i sufiksa oznake, kao i separatora.

Npr. ako se definira prefiks IB:, a sufiks /PTN, uz separator '-' umjesto '/', izgled oznake nekog naloga bi mogao biti IB:8-04-2007/PTN...

Postavka Redni broj omogućava definiranje uvjeta prema kojem se određuje redni broj naloga – to može biti datum naloga ili datum obrade naloga.

U donjem dijelu prozora definiraju se tri postavke vezane uz ispis naloga na pisač:

Ne ispisuj dodatni list s podacima o računima kod naloga vozila – kad je postavka aktivna uz nalog vozila se ne dodaje list s podacima o računima (može se uključiti ispis uz nalog djelatnika)

Popis računa i podaci o računima uz nalog vozača – prije spomenuti podaci o računima se ispisuju na nalog vozača

Dnevnice za više država – ispis rekapitulacije – kad je postavka uključena uz nalog djelatnika (u slučaju kad se koristi obračun dnevnica kroz više država) se ispisuje i rekapitulacija obračuna dnevnica sa pregledom ukupnih iznosa dnevnica prema valutama

#### 2.5.4. Margine kod ispisa, incijalne vrijednosti nekih parametara

Ukoliko prilikom ispisa imate potrebu dodatno pomaknuti rubove ispisa, za to koristite postavke pod Postavke ispisa. Omogućeno je aktiviranje nekoliko opcijskih parametara (npr. reducirani ispis naloga djelatnika, aktivaciju opcije automatskog ispisa nakon registracije novog naloga i sl.).

Postavke ispisa je moguće podesiti odvojeno za naloge i odvojeno za evidenciju naloga (ispis popisa naloga). Margine se postavljaju u milimetrima i u principu ih nije potrebno mijenjati, ali ovisno o pisaču koji koristite možete korigirati početne vrijednosti kako bi dobili precizniji ispis.

U grupi Inicijalne vrijednosti omogućeno je predefiniranje vrijednosti standardnih parametara naloga – uneseni podaci će automatski biti ponuđeni kod unosa novih naloga – omogućeno je predefiniranje parametra Zadaća, Račun-u korist i Opis računa. Prilikom unosa podataka program će ponuditi predefinirane vrijednosti i na taj način ubrzati rad.

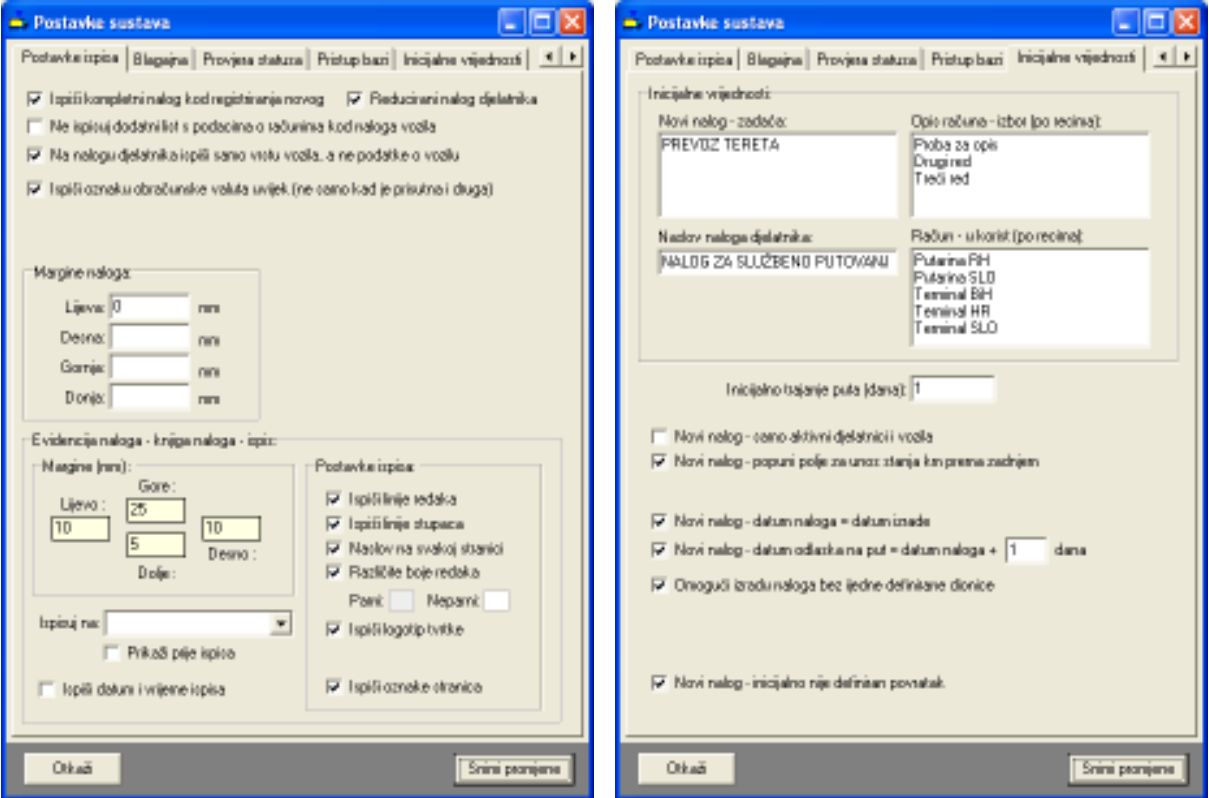

Slika 14: Podešavanje postavki ispisa i inicijalnih vrijednosti

#### 2.5.5. Blagajna – postavke rada i ispisa blagajničkog dnevnika

Novost u inačici 1.3 je mogućnost voñenja blagajničke evidencije. Ovisno o postavkama, vodi se blagajna za obračunsku valutu i/ili za sve korištene valute. Unos stavki u blagajnu vezano uz naloge ja poluautomatski (jedan klik miša), ali je omogućen i ručni unos u evidenciju.

Slika 15 prikazuje sučelje za podešavanje osnovnih postavki blagajničke evidencije. Vođenje evidencije uplata i isplata u blagajnu aktivira funkciju blagajničke evidencije – ako nije uključena vođenje blagajne neće biti moguće!

Automatsko popunjavanje stavki blagajne koristi se za brži rad sa starim nalozima – kod učitavanja i pregleda starih naloga program može samo definirati blagajničke stavke i evidentirati ih.

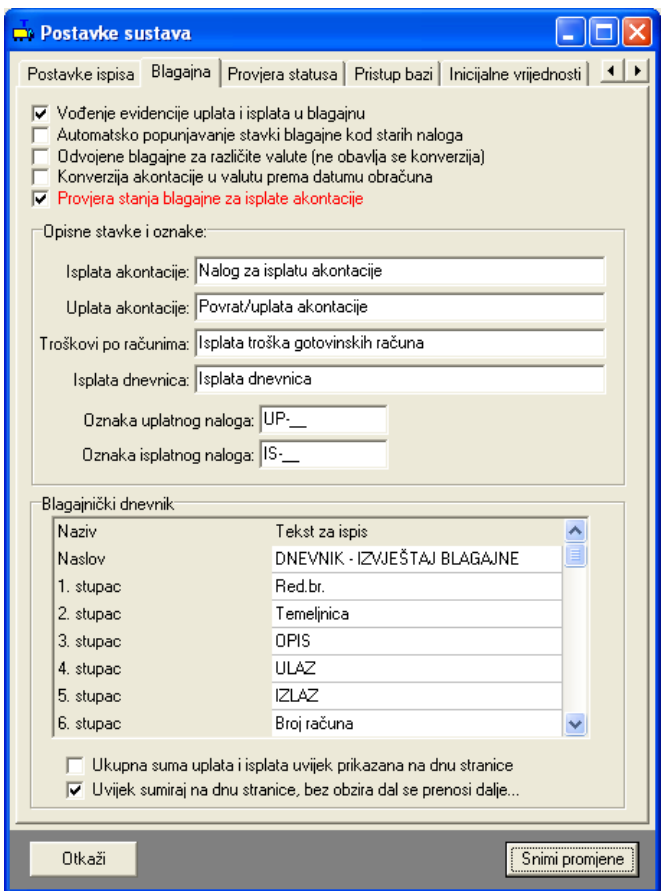

Slika 15: Postavke za rad s blagajnom

Opisne stavke i oznake se koriste za definiranje tekstova koji se koriste za opis standardnih blagajničkih stavki (isplata i uplata akontacije, troškovi po računima, dnevnice).

Program NE DEFINIRA AUTOMATSKI oznake uplatnica i isplatnica za blagajnu, ali omogućava predefiniranje oznaka – korisnik programa mora sam korigirati oznake i uskladiti ih sa svojom evidencijom.

U grupi Blagajnički dnevnik je moguće prilagoditi nazive stupaca i ostale oznake vezano uz ispis blagajničkog dnevnika.

#### 2.6. Poslovni partneri

Troškovi koji se evidentiraju prema nalozima su uvijek potkrijepljeni računima. U pravilu račune plaća djelatnik/vozač, preuzima račun i prilaže ga prilikom obračuna naloga. No, program, osim gotovinskog i drugih načina plaćanja koje obavlja vozač, podržava i ugovorna plaćanja usluga poslovnim partnerima.

Primjeri poslovnih partnera s kojima postoje ugovori o plaćanju su benzinske postaje, autoceste i slično. PUTNIKTransporti nudi mogućnost definiranja poslovnih partnera i evidenciju svih troškova prema njima. Prozor za unos i obradu poslovnih partnera otvara se izborom stavke Podaci->Partneri u glavnom izborniku.

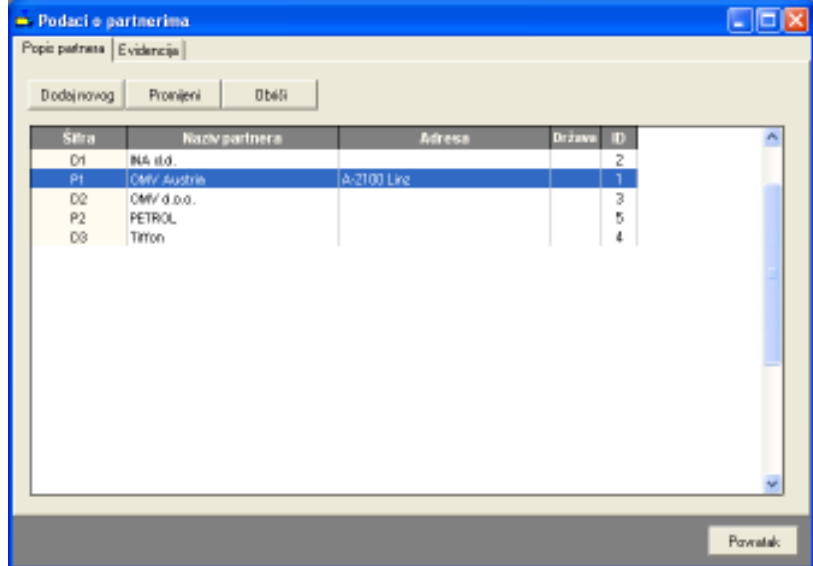

Slika 16: Podaci o poslovnim partnerima

Središnji dio zauzima popis partnera. Izborom i dvostrukim klikom nekog od partnera moguće je pregledati i promijeniti pridružene podatke. Gumbima u gornjem dijelu prozora omogućeno je dodavanje novih i brisanje označenih partnera. Prozor za unos/promjenu podataka o partneru prikazuje slika 17.

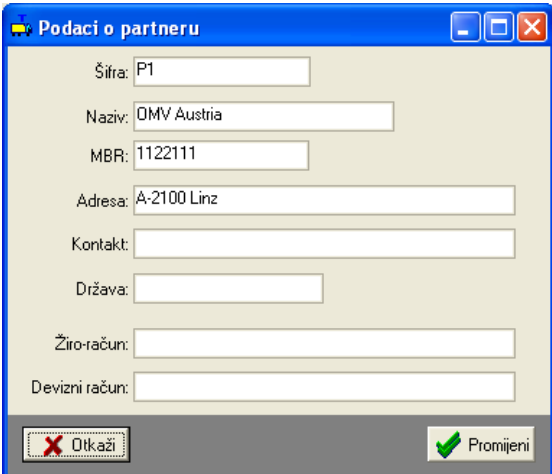

Slika 17: Unos/promjena podataka o partneru

Osim pregleda i promjene podataka o partnerima, iz prikazanog prozora (slika 16) je moguće pregledati detaljnu evidenciju troškova po partnerima (detaljnije u 5).

## 3. Evidencija putnih naloga

Glavni prozor programa prikazan je na slici 18. U gornjem dijelu prozora nalazi se glavni izbornik i alatna traka koja omogućava brzo pokretanje najčešće korištenih funkcija. U lijevom dijelu prozora nalaze se kontrole za pretraživanje naloga prema djelatnicima, datumima i vozilima. Izbor načina pretrage i pregleda evidencije omogućen je izborom stavki Djelatnici, Datum i Vozila u donjem dijelu prozora.

Središnji dio prozora sadrži podatke o evidentiranim nalozima – osim popisa naloga vezanih uz djelatnike, datume ili vozila, u središnjem je dijelu moguće prikazati i detalje o nalogu (uključivanjem stavke Prikaz->Podaci o nalogu u glavnom izborniku). Na slici 18 su prikazani i detalji o nalogu – podaci o dionicama, tečajnoj listi, ukupnim troškovima, plaćenim računima i akontacijama. Ispod pregleda detalja navode se datumi i vremena odlaska na putovanje i povratka s putovanja.

Prikaz naloga je moguće dodatno ograničiti prema državama (izborom države u gornjem desnom dijelu prozora).

| Nalog Pocket Blazagua Prikar Oprogramu<br>$D \quad P \quad Q \quad Q \quad Q \quad H \quad H$ |                  |                                                                       |                                                         |                                                                                     |                |                                                                                                    |                                                                                         |                                                                             |
|-----------------------------------------------------------------------------------------------|------------------|-----------------------------------------------------------------------|---------------------------------------------------------|-------------------------------------------------------------------------------------|----------------|----------------------------------------------------------------------------------------------------|-----------------------------------------------------------------------------------------|-----------------------------------------------------------------------------|
|                                                                                               |                  |                                                                       |                                                         |                                                                                     |                | PutnikTRANSPORTI - INTER-BIZ, Usluge u informatici, Varaždin - DEMO                                                                                                    |                                                                                         |                                                                             |
| Pronedit                                                                                      | $\boldsymbol{x}$ | Satiranje: Datun darade od najnovijeg                                 |                                                         | ٠                                                                                   |                |                                                                                                    | Država: Sve države                                                                      | ٠                                                                           |
| Ojelatnik<br>Antii Antonia<br><b>Boranič</b> Goran<br>Graić Grab<br>INKING NO                 | ×                | Oznaka<br>1/02/2007<br>232323<br>TH-TESTAZ                            | Datum nologa<br>06.02.2007<br>09.07.2005<br>13.06.2004  | <b>Batumahrade</b><br>08:02.2017<br>19.07.2005<br>23.06.2004                        | <b>Hatacia</b> | Država<br>Austria<br>Madarska<br>Austria                                                                                                    | Datum i vojeme snasa<br>17.06.2005.3016.24<br>19.07.2005.0.36.53<br>23.06.2005.12.12.51 | Predent km.<br>890.00<br>2.300,00<br>NW                                     |
| Josipović Josip<br>Marković Marko<br>Matračevič Malán<br>MEE Miljanka                         |                  | $\epsilon$<br>Dietrice:                                               |                                                         | Djelatnici: Ankl Antonio, Bagić Baga, Goranić Goran, Matijašević Matija.            |                |                                                                                                    |                                                                                         | ×<br>Valuta, Tačaj/kurs 23                                                  |
| Bljemenski Stjaman                                                                            |                  | <b>Datum</b><br>07.06.2005<br>U7 06 2005<br>07.06.2005<br>07.06.2005. | <b>Stanjo km</b><br>80010<br>80095<br>80303,78<br>90900 | Relation<br><b>Varabdin-Zagreti</b><br>Zagreb-Rijeka<br>Rijeka-Trat<br>Trst DOLAZAK |                | Pecetus stanje (kmr. \$0.010.03)<br>Zawrśmo stanje domic 10.900.00<br>Prodono Hunt: \$98,60<br>Trajanje petrovanje: 4,00 sati<br>Втог финутески 0.<br><b>Ilbudur</b> para theiricans. | ESD-<br><b>BOX</b><br>日子<br><b>BB</b><br>HRO<br>HIF<br><b>Kitch</b><br>D.               | 8.0040000<br>0.0650000<br>72972012<br>10.9693488<br>1.0000000<br>22 0000000 |
|                                                                                               |                  |                                                                       |                                                         |                                                                                     |                | Raduni plaćeni preko ugovora i sl.:                                                                                                    |                                                                                         |                                                                             |
|                                                                                               |                  | Računi plačeni gelovinski:<br>Datum                                   | <b>Into's</b>                                           | Valuta<br>Miesta                                                                    |                | <b>Datum</b><br><b>Lines</b>                                                                                                    | Musto<br>Walksta                                                                        |                                                                             |
|                                                                                               |                  | 17.05.2005                                                            | 120.00<br>Ukupne gotevinski: 875,66                     | 西野<br>Ingen                                                                         |                | 07.06.2005<br>444.00<br>Uluquio agovorno: 444.08                                                                                                    | mm<br><b>Zacreb</b>                                                                     |                                                                             |

Slika 18: Glavni prozor

#### 3.1. Izrada novog naloga

Nakon što su uneseni svi potrebni podaci o tvrtki (kako je opisano u poglavlju 2), može se pristupiti izradi novog putnog naloga. Procedura izrade novog naloga započinje se izborom stavke *Nalog->Novi nalog* u glavnom izborniku ili izborom gumba  $\Box$ u alatnoj traci. Otvara se prozor kao na slici 19.

Omogućen je unos mnoštva manje ili više bitnih podataka o nalogu. Od osnovnih podataka unose se: mjesto i vrijeme obračuna, oznaka naloga, vozač(i), pratnja, vozilo, država, opis zaduženja. Moguć je i detaljniji unos – podaci s tahografa, podaci o termokingu i slično (slika 20). Unos tih podataka nije obavezan. Osim podataka o nalogu, unose se i podaci o dionicama (slika 23), računima (slika 24, slika 25) i akontacijama (slika 22) vezanim uz nalog. Za svaki nalog je moguće unijeti i tečaj (slika 21) svih korištenih valuta (iako to nije nužno, jer program automatski koristi tečaj za datum obračuna, koji je unesen kako je opisano u 2.3). Na osnovu tih podataka obračunavaju se troškovi i određuje eventualno dugovanje prema djelatniku.

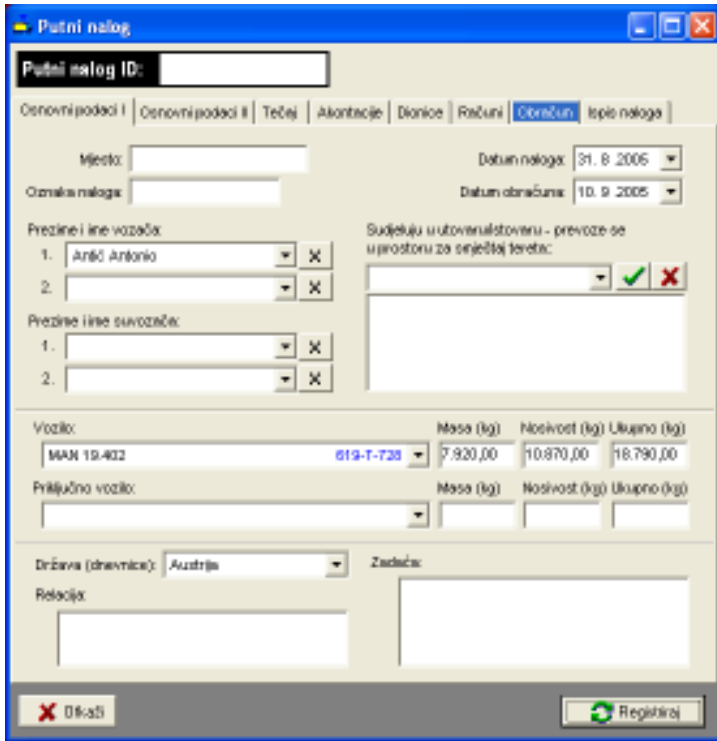

Slika 19: Novi nalog – osnovni podaci

| Putni nalog                 | ıо                                                                                                    |
|-----------------------------|----------------------------------------------------------------------------------------------------|
| utni nalog ID:              |                                                                                                    |
|                             | Conovni podaci i Osnovni podaci il Tečej   Akontacije   Dionice   Računi   Dicritim   Ispis naloga   4   1                                                                                                    |
| Odlazak:                    | Powiatake<br>Deturn: 11.1.2007 = Vrijeme: 00:00 =<br>Deburk: 1.1.2007 = Vrijeme: 00:00 =<br>Ulcipno sett 240,00 - Broi dnewrice: 10<br>$\nabla$ Ocheci prema dionicama                                                                                     |
| Stanje termoldnga:          | <b>Početno:</b><br><b>Law inst</b><br><b>MAG</b>                                                                                                    |
| Pedanipo<br>talkografut     | Visino vozile<br>Priloslica<br>Investment<br>Investment<br>Predensi krs<br>Predensi kra<br>Profeso km<br>Professions:<br>Tim<br>Tim<br>bez 1444EN<br>bez teesta<br>su tendern<br>su tendern                                                                |
|                             | Čekanje stalica. Utansaršitanske<br>Viljeme vodinje<br>Kyannei<br>Gánuri<br>Zanoš<br>dans<br>dana<br>dana<br>dana<br>dana<br>dana<br>$0200 -$<br>$0000 -$<br>$0000 -$<br>÷<br>$0000 +$<br>$\frac{1}{\sqrt{2}}$<br><b>DD:00</b><br><b>DD:00</b>             |
| Proračun                    |                                                                                                    |
| prema<br><b>UITED STOLE</b> | Čekanje stribit.<br>Ubraunfabraum<br>Werk vide<br>Keannel<br><b>Odmani</b><br>Zaytoli<br>ь<br>b<br>lа<br>Ιa<br>Ιa<br>Ιa<br>down.<br>dara<br>down<br>dara<br>dara<br>dara<br>$0000 -$<br>$00.00 - 1$<br>$0000 -$<br>÷<br>÷<br>00:00<br>100:00<br>÷<br>00:00 |
| X Divati                    | Registrinal                                                                                                    |

Slika 20: Novi nalog – osnovni podaci II

U gornjem dijelu grupe Osnovni podaci II je moguć proizvoljni unos vremena odlaska i povratka s putovanja. Ovisno o tome da li je uključena stavka Odredi prema dionicama ti podaci će se ažurirati pema unosu dionica (za svaku dionicu se unosi i datum i vrijeme početka i završetka prijevoza). Ispod vremena dani su podaci o obračunu broja sati provedenih na putovanju i broju dnevnica.

| Putni nalog ID:                                                                            | 1/02/2007                                                                                                    | Dánarvi            |                                                                                                    | <b>Butuns i wrijeme unosar</b><br>17.06.2005.10:15:24                                                                             |
|--------------------------------------------------------------------------------------------|----------------------------------------------------------------------------------------------------|--------------------|----------------------------------------------------------------------------------------------------|----------------------------------------------------------------------------------------------------|
|                                                                                            | Conovni podaci I Conovni podaci I Tečni<br>Tečeine liste                                                                                                    |                    |                                                                                                    | Akontacije   Dionice   Računi   Detalji - obračun dnevnica   Kling          <br>Teósi definiran za nalogi                         |
| A<br><b>Maluta</b><br><b>D+F</b><br>CSD<br><b>CZK</b><br>EUR<br>GBP<br>HFK.<br>51 T<br>USD | Ze deture 5. 2.2007<br>$\overline{\phantom{a}}$<br><b>Tečaj kurs</b><br>4,7399999<br>0.0240000<br>0.0650000<br>7,3587213<br>10.9689488<br>ı<br>0.0304975<br>6.0257692 | Dodei<br>Dodaj sve | Valuta<br>CSD<br>CZK<br><b>EUR</b><br>0BP<br><b>HRK</b><br><b>HUF</b><br>HM<br>Kn<br>SIT<br>SHK<br>USD. | Tečajkurs<br>0.0240000<br>0.0650000<br>7.2972012<br>10,9699488<br>1,0000000<br>22,0000000<br>0.0304975<br>22,0000000<br>6.0257992 |
|                                                                                            |                                                                                                    | Obriši             | $0 - F$                                                                                                 | 4,7399999                                                                                                    |

Slika 21: Nalog – definiranje tečaja

Pri izradi naloga, program automatski popunjava tečaj definiran za nalog (desno u prozoru) koji vrijedi na dan obračuna (ako je uneseno – podaci prikazani u prozoru lijevo). U popisu desno moguć je ručni unos vrijednosti tečaja! Pri snimanju naloga, vrijednosti iz desnog popisa se snimaju i vrijede za sve obračune vezane uz taj nalog! Omogućen je i direktni unos podataka o tečaju za traženi datum klikom na gumb $\mathbf{R}$ .

| - Putni nalog                                |                            |                         |                                  |                                                          | - 10                 |
|----------------------------------------------|----------------------------|-------------------------|----------------------------------|----------------------------------------------------------|----------------------|
| utei eslog ID:                               |                            |                         |                                  |                                                          |                      |
| Osnovni podaci I   Osnovni podaci II   Tečej |                            |                         |                                  | Akontecije   Dionice   Rečuni   Dictricto   Ispis naloga |                      |
| Dielebrich                                   |                            |                         | Datum:                           | brea:                                                    | Valuta:              |
| Antió Antonio                                |                            | ٠<br>A obrili           | $31.82006$ $\blacktriangleright$ | $\mathbf{C}$ Promjeni                                    | Dodaj                |
| Dielektik                                    | Deburn                     | Ignore                  | Vakda -                          |                                                          |                      |
| Artic Antonio<br>Antió Antonio               | 31.08.2005.<br>31.08.2005. | 2.200,00<br>180,00      | HMC<br><b>B.R</b>                |                                                          |                      |
| Prema valutana:                              |                            |                         |                                  | Prema dielatnicima:                                      |                      |
| <b>HBK</b><br>FILE                           | 2.200.00<br>180,00         | Ukupno (RM)<br>3.524,57 |                                  | Antii Antonio                                            | 3.524,67             |
| X Dikati                                     |                            |                         |                                  |                                                          | <b>C</b> Registrinal |

Slika 22: Nalog – unos vezanih akontacija

Akontacije se unose vezano za djelatnike koji su na nalogu. Odreñuje se djelatnik, datum isplate te iznos i valuta koji su isplaćeni. U donjem dijelu prozora dani su sumarni podaci po valutama i djelatnicima.

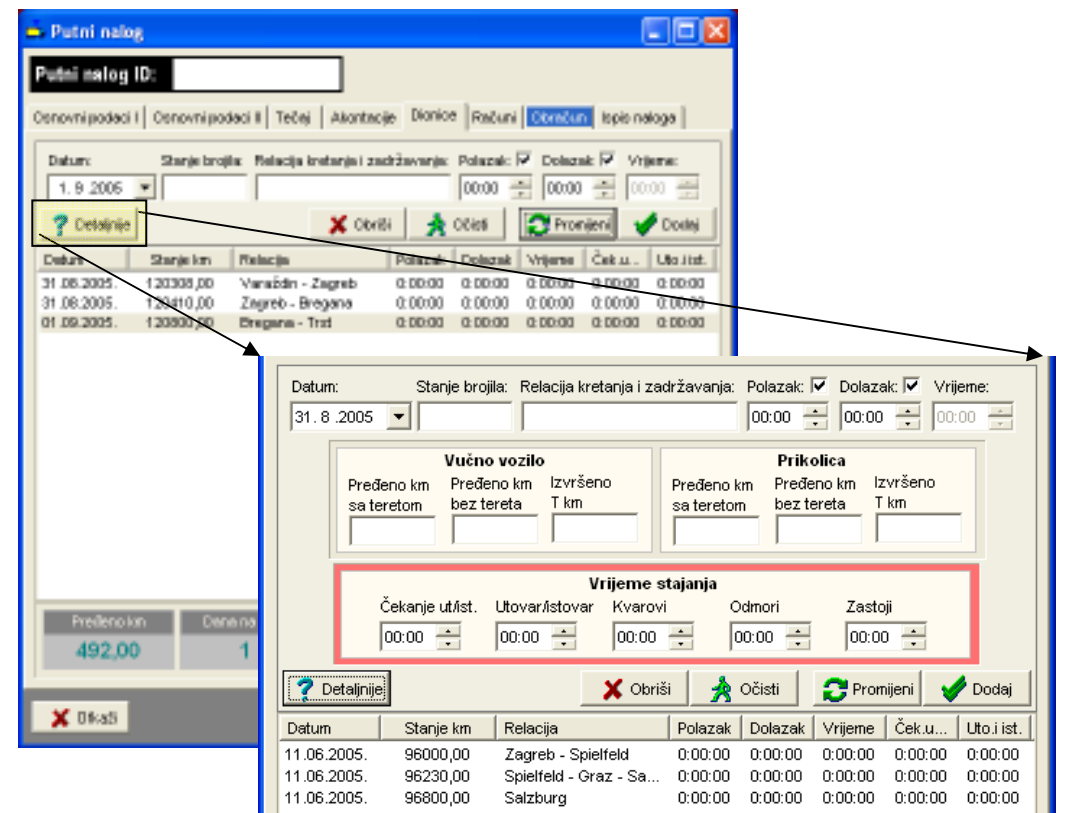

Slika 23: Izrada naloga – unos i pregled dionica + detalji za unos

Za svako putovanje je moguće definirati neograničen broj dionica – za svaku dionicu se unosi podatak o datumu, stanju brojila (km) i relaciji. To su osnovni podaci koje je nužno unijeti. Takoñer je moguće unijeti vrijeme polaska i dolaska na odredište, odnosno trajanje vožnje za određenu dionicu.

Klikom na gumb Detaljnije aktivira se panel za unos dodatnih podataka – podaci o T km obavljenim vučnim vozilom odnosno prikolicom, te podaci o eventualnom stajanju na putu – stajanje je podijeljeno na čekanje za utovar i istovar, sam utovar i istovar, kvarove, odmore i zastoje. Unos podataka nije obavezan, a ako se unosi obavljaju se automatske kalkulacije za cijelo putovanje.

Gumbom Obriši se briše označena dionica iz popisa.

Promjena podataka se obavlja tako da se označi dionica za promjenu (pri odabiru se popune polja za unos), obavi promjene u poljima za unos i klikne na gumb Promijeni.

#### 3.1.1. Unos računa vezanih uz nalog

Uz nalog je moguće evidentirati i račune koji su vezani uz njega. Računi mogu biti gotovinski ili plaćeni virmanski (plaća firma). Gotovinski računi se direktno obračunavaju vozaču prilikom obračuna, dok se računi koje plaća firma evidentiraju u evidenciji ugovornog poslovanja s partnerima.

Za svaki račun se definira datum plaćanja, iznos i valuta, broj računa, način plaćanja (gotovina, plaća firma), te opisno podaci o tome u čiju korist je račun, gdje je plaćanje obavljeno (mjesto) te kratki opis.

Ukoliko se kupuje gorivo potrebno je označiti stavku Benzin. U tom slučaju je potrebno unijeti podatak o stanju kilometara prilikom kupnje, te količini kupljenog goriva. Odreñuje se i da li se radi o gorivu za vožnju ili termoking. Takav unos prikazuje slika 24. Pri uplatama koje nisu gotovinske potrebno je dodatno odabrati partnera (slika 25).

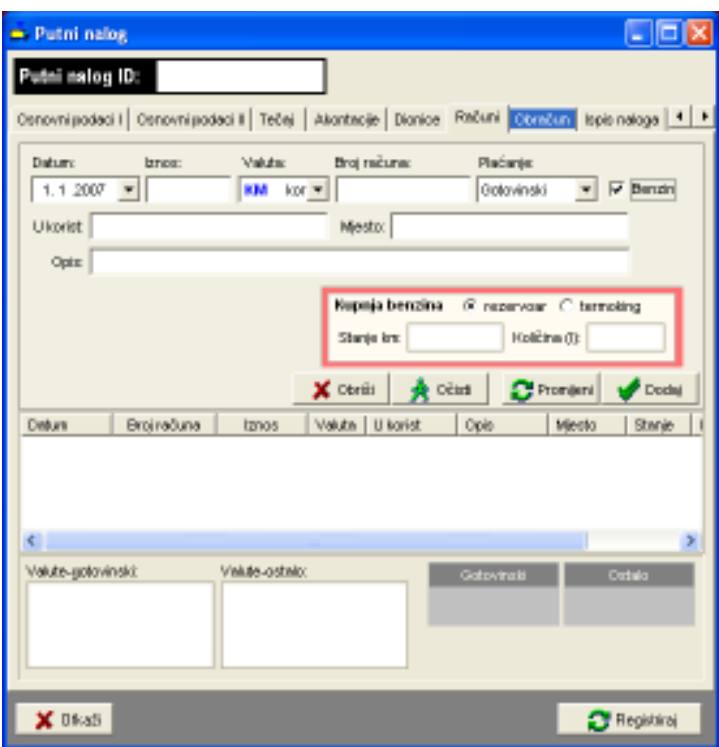

Slika 24: Unos računa za plaćanje benzina

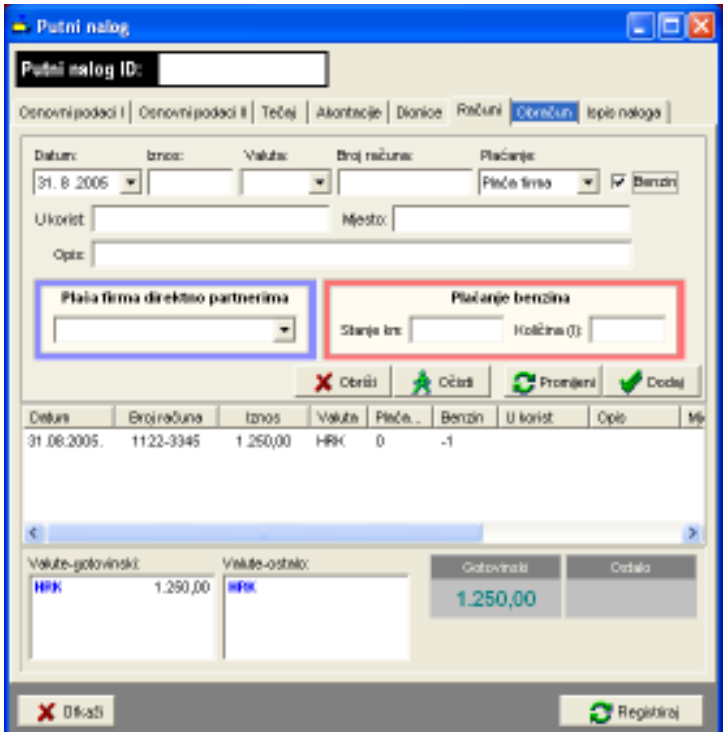

Slika 25: Unos računa uz ugovorno plaćanje partneru

#### 3.1.2. Obračun zarade i troškova naloga

Program podržava četiri načina obračuna zarade djelatnika, kako je opisano u 2.5.1: uz naknadu prema preñenom kilometru, uz odreñeni postotak ukupnog iznosa/vrijednosti naloga, uz fiksni iznos naknade i prema dnevnicama. Obračun se obavlja izborom stavke Obračun (slika 26). Gumbom Proračun se obavlja proračun troškova po svim osnovama. Za svakog djelatnika izračuna se da li je potrebno obaviti povrat ili isplatiti određeni iznos. Ukupni iznosi se izražavaju u obračunskoj valuti!

Način obračuna koji se primijenjuje za dani nalog se odabire izborom u gornjem desnom dijelu prozora. Proračuni po sva četiri modela obračuna su vidljivi i mogu se koristiti za kontrolu.

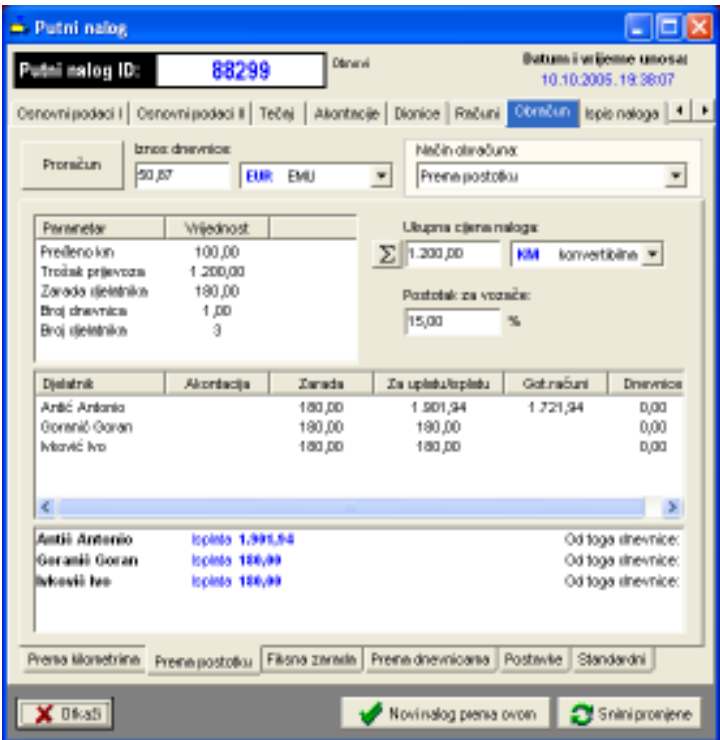

Slika 26: Obračun troškova naloga

Izborom podgrupe Postavke u donjem dijelu ekrana omogućeno je definiranje postavki svakog pojedinog naloga (inicijalno su postavke novog naloga onakve kakve se podese u Opcijama – opisano u odjeljku 2.5.2).

Za svaki nalog je moguće definirati da li se posebni obračun naknade/zarade koristi samo za vozača ili i za ostale djelatnike koji sudjeluju u putovanju, te dodatno da li se na obračunatu zaradu dodaju i iznosi dnevnica (za vozača, za ostale djelatnike). Tim postavkama je omogućeno preciznije odreñivanje uvjeta obračuna naknada za djelatnike.

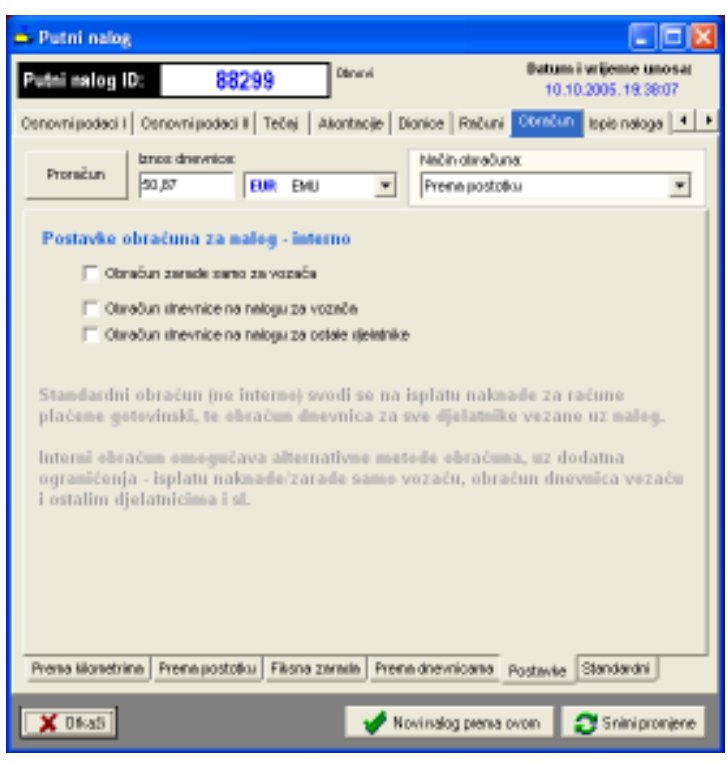

Slika 27: Postavke obračuna za pojedinačni naloga

Iznos dnevnice odreñuje se automatski prema definiranim dnevnicama za državu putovanja. Aktualna inačica programa omogućava definiranje isključivo jednog iznosa dnevnica – nalozi koji su vezani za više država i u kojima je potrebno različito obračunavati dnevnice ne mogu se obrañivati na ovaj način. Alternativa je dijeljenje naloga tj. izrada više naloga – npr. ukoliko je putovanje trajalo 10 dana, od toga 5 dana u Njemačkoj, a 5 dana u Nizozemskoj (uz pretpostavku da su dnevnice različite) preporuka je napraviti dva naloga od kojih jedan obrañuje dio putovanja vezan uz jednu, a drugi uz drugu državu.

#### 3.1.3. Ispis putnog naloga

Kompletni putni nalog uključuje nalog vozila te naloge za sve djelatnike koji sudjeluju u putovanju. Nalog vozila uključuje podatke o vozilu, djelatnicima, opis putovanja, prikaz troškova i kupnje goriva, akontacije... Nalog djelatnika sadrži osnovne podatke o putovanju, te račun putnih troškova.

Za pregled i ispis putnih naloga odabire se stavka Ispis naloga. Gumbi u gornjem dijelu prozora omogućavaju izbor pregleda – Nalog vozila – samo nalog vozila, Nalog vozača, Nalog djelatnika – nalozi svih djelatnika koji sudjeluju u putovanju, Kompletni nalog – nalog vozila zajedno sa nalozima djelatnika.

Isključivanjem stavke Boja omogućen je crno-bijeli ispis na pisač. Stavka Interno koristi se za internu upotrebu u tvrtkama – ukoliko je uključena u naloge se ne uključuje trošak dnevnica već isključivo obračunati troškovi. Kad je stavka isključena obračun troškova obavlja se prema dnevnicama.

Slika 28 daje primjer prikaza naloga.

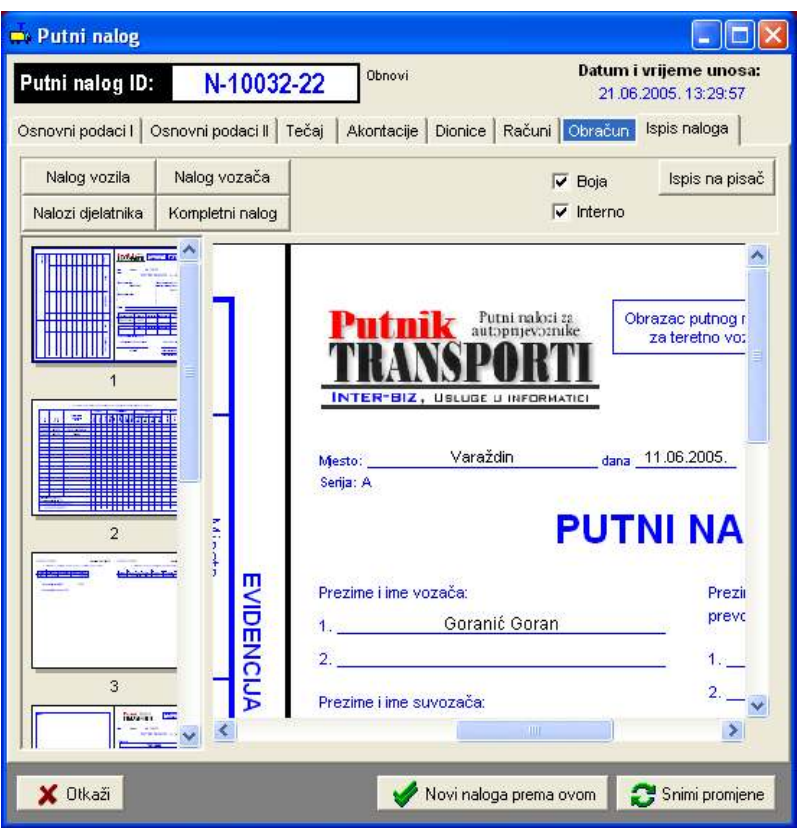

Slika 28: Pregled izrađenog naloga (PrintPreview)

Gumbom Ispis na pisač pokreće se ispis na pisač – prije ispisa otvara se prozor (slika 29) u kojem je moguće definirati koji dio naloga se želi ispisati. Program proračunava broj stranica/listova papira potreban za ispis i ispisuje ga – omogućen je ispis kompletnog naloga, naloga vozila, naloga svih djelatnika ili naloga pojedinih djelatnika. Gumbom Ispiši pokreće se ispis na pisač – prije ispisa moguće je podesiti postavke pisača na kojeg se vrši ispis.

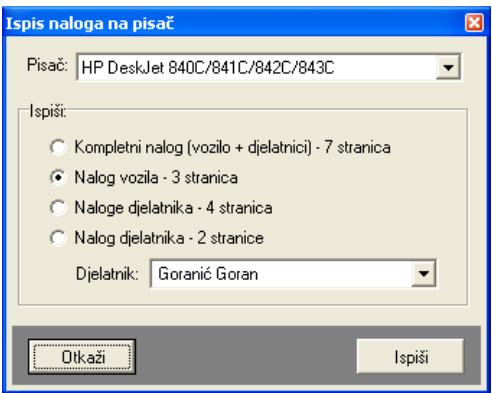

Slika 29: Opcije ispisa naloga na pisač

#### 3.1.4. Obračun dnevnica za više država

Ukoliko je aktivirana funkcija obračuna dnevnica za više država (odjeljak 2.5.2) prilikom izrade i pregled naloga je ponuđena grupa Detalji – obračun dnevnica. Prozor sadrži osnovne obračunske podatke – sumarni prikaz dnevnica prema valutama, ukupni broj dnevnica i podatke o trajanju putovanja (slika 30). Budući da postoji nekoliko načina za definiranje trajanja putovanja, uz podatke o trajanju putovanja prema evidenciji prolazaka kroz države dani su i ostali podaci – ukoliko trajanja ne odgovaraju program to signalizira (slika 31) i omogućava automatsku korekciju trajanja gumbom Ispravi od-do.

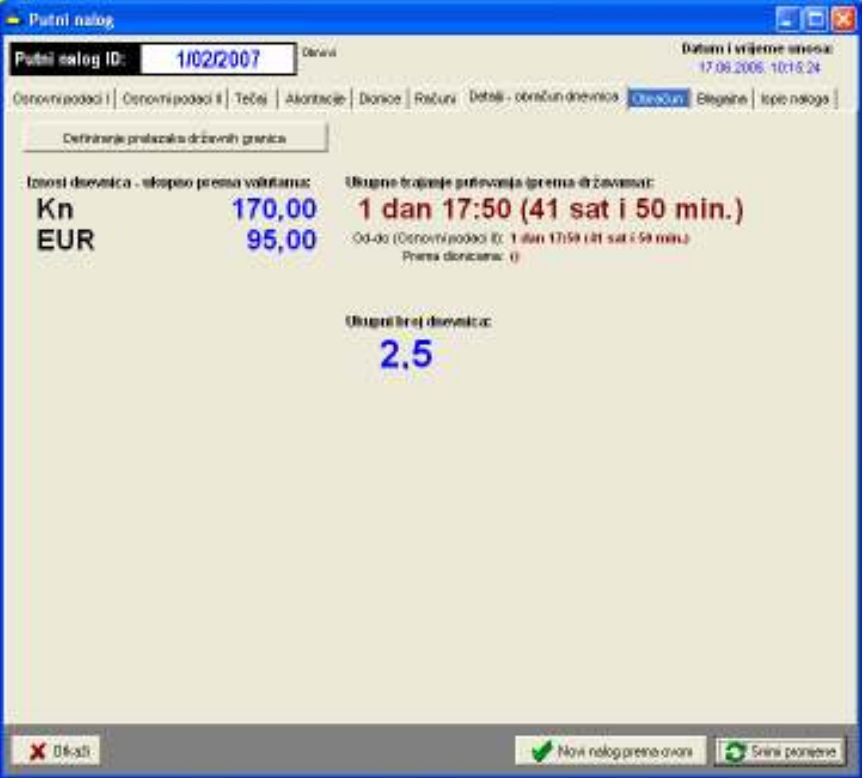

Slika 30: Obračun dnevnica kroz više država - pregled

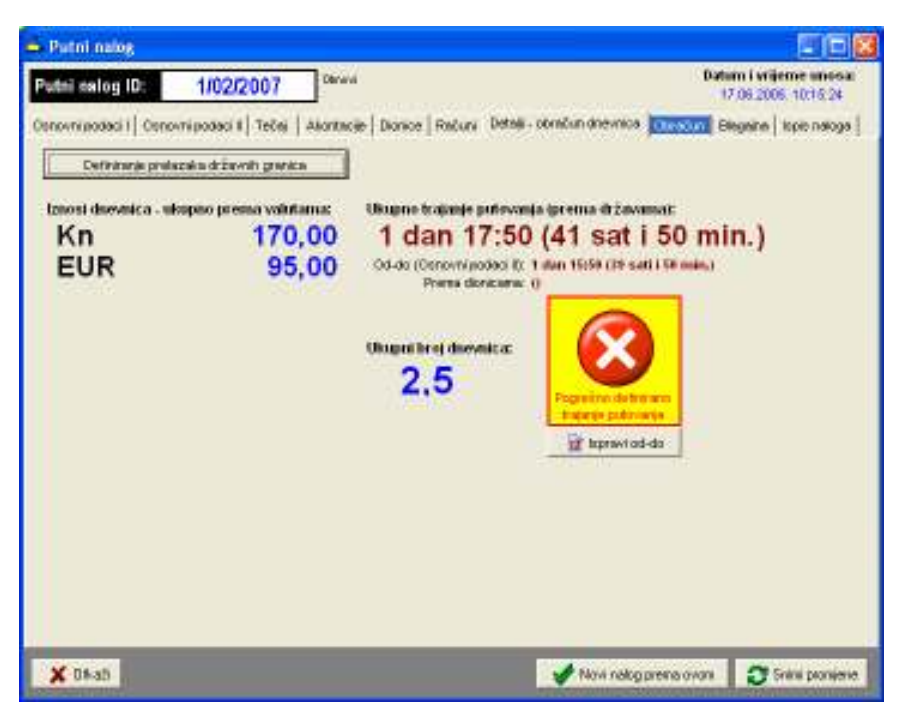

Slika 31: Obračun dnevnica kroz više država – pregled i naznaka pogrešnog definiranja trajanja

#### Definiranje prolazaka kroz države

Gumbom Definiranje prelazaka državnih granica pokreće se definiranje i obrada prolazaka kroz države. Prozor za definiranje prikazuje slika 32. U gornjem dijelu se definiraju države redom kako se

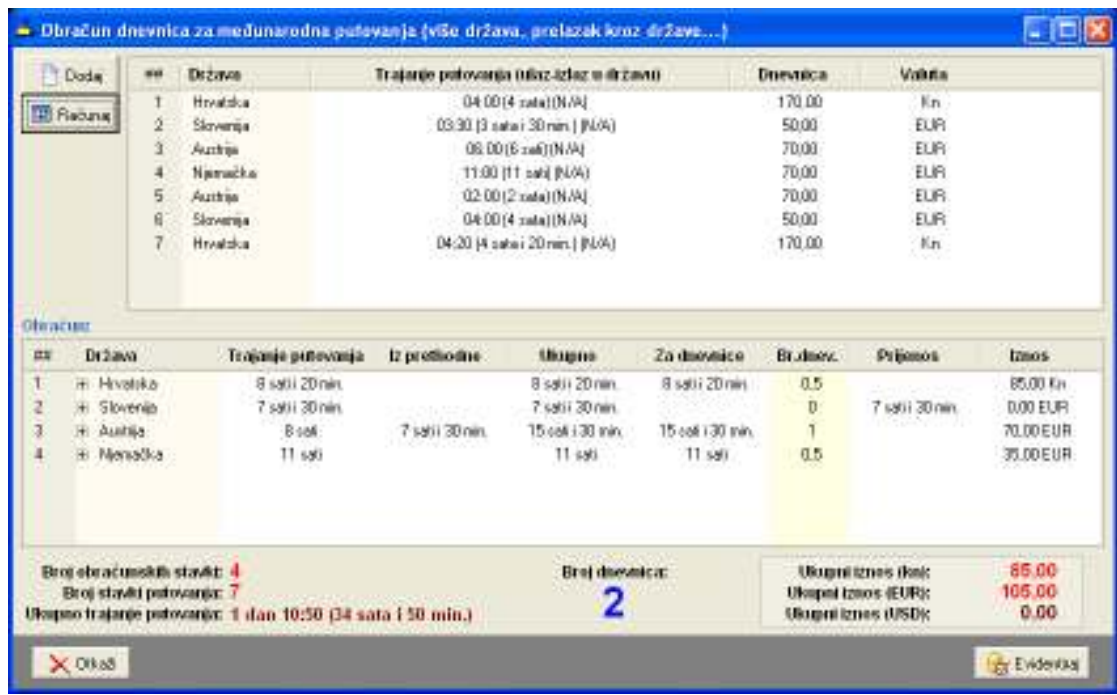

prolazi kroz njih (gumb Dodaj). Gumbom Računaj aktivira se obračun i određivanje dnevnica za tako definiran put.

Slika 32: Definiranje prolazaka kroz države i obračun dnevnica

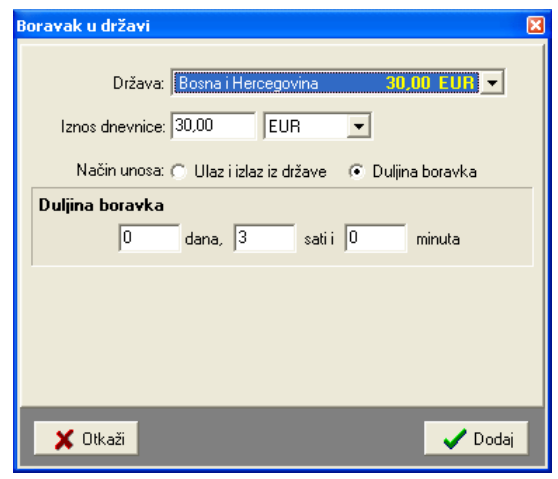

Slika 33: Unos države i definiranje trajanja prolaska

Gumbom Evidentiraj se prolasci kroz države evidentiraju uz nalog.

#### 3.1.5. Blagajna i blagajnički dnevnik

Računovodstvena obrada naloga djelatnika svodi se na evidenciju uplata i isplata djelatnicima, te obračun vrijednosti za isplatu. Evidencija uplata i isplata u pravilu se obavlja izradom naloga za uplate i isplate (uplatnice i isplatnice) u blagajnu tvrtke.

Program omogućava definiranje stavki uplata i isplata za nalog. Omogućeno je i automatsko odreñivanje stavki prema sljedećem principu:

- nalozi za isplatu akontacija akontacije se evidentiraju prema datumu na koji su obavljene
- nalozi za uplata/povrat akontacija evidentira se povratak isplaćene akontacije (na taj se način 'neutralizira' isplata i priprema blagajna za isplatu) prema datumu obračuna naloga
- nalozi za isplatu dnevnica prema datumu obračuna naloga
- nalozi za isplatu naknade za troškove gotovinskih naloga evidentira se prema datumu obračuna naloga

Izgled grupe Blagajna dan je na slici 34.

| - Putni nalog                                                                                                    |                     |               |            |                      |                                                       |
|----------------------------------------------------------------------------------------------------|---------------------|---------------|------------|----------------------|-------------------------------------------------------|
| ini nalog 10:                                                                                                    | 1/02/2007           | Dánmei        |            |                      | <b>Butumi i vrijeme unosar</b><br>17.08.2005.10:15:24 |
| Conovni podeci il Tečej   Akontacije   Dionice   Računi   Detalji - obračun dnevnice   Chrostin   Megalna   Ispis nak; 4   F |                     |               |            |                      |                                                       |
| Unox podetake byte uplatnica i toplatnica                                                                                    |                     |               |            |                      |                                                       |
|                                                                                                    |                     |               |            |                      |                                                       |
| <b>EQ</b> Stavies premia unecessary                                                                                          |                     |               |            |                      | To Docke   To Obrain                                  |
| Opis stavke                                                                                                    | <b>Dietatnik</b>    | <b>Uplata</b> | Isplata    | <b>Datum</b>         | Oznaka                                                |
| Nakog za izplatu akordacije                                                                                                  | Grgić Grga          |               | 157,84 CHF | 07.05.2005.          | <b>IS-</b>                                            |
| Nakog za izplatu akordacije                                                                                                  | Goranić Ganan       |               | 241,34 CHF | 17.06.2005. IS-      |                                                       |
| Povret/uplets abortantie                                                                                                    | Graid Gras          | 157,54 OHF    |            | 06.02.2007. LP-      |                                                       |
| Povrebupleta akontacije                                                                                                    | Goranić Goran       | 241,34 OHF    |            | 06.02.2007. LP-      |                                                       |
| Isplate drawnical                                                                                                    | Artic Antonio       |               | 523,23 OHF | 06.02.2007.          | $E_{\text{max}}$                                      |
| Implied a chronymical                                                                                                    | Graid Gras          |               | 523,23 OHF | 06.02.2007. IS-      |                                                       |
| Isplate drawnical                                                                                                    | Goranić Goran       |               | 523,23 OHF | 05.02.2007. IS-      |                                                       |
| Inplate drawnice.                                                                                                    | Multipolity AG M. . |               | 523,23 OHF | 06.02.2007. IS-      |                                                       |
| lapinta tražka gotovinskih                                                                                                   | Artic Antonio       |               | B75,66 CHF | 06.02.2007. 15-      |                                                       |
|                                                                                                    |                     |               |            |                      |                                                       |
|                                                                                                    |                     |               |            |                      |                                                       |
|                                                                                                    |                     |               |            |                      |                                                       |
|                                                                                                    |                     |               |            |                      |                                                       |
|                                                                                                    |                     |               |            |                      |                                                       |
|                                                                                                    |                     |               |            |                      |                                                       |
|                                                                                                    |                     |               |            |                      |                                                       |
|                                                                                                    |                     |               |            |                      |                                                       |
|                                                                                                    |                     |               |            |                      |                                                       |
| X Okan                                                                                                    |                     |               |            | Novinalog persa ovon | Shini promjene                                        |
|                                                                                                    |                     |               |            |                      |                                                       |

Slika 34: Blagajnička evidencija vezana uz nalog

Gumbom Stavke prema unesenom pokreće se automatsko definiranje stavki prema ostalim parametrima naloga. Gumbom Dodaj moguće je unijeti proizvoljne stavke vezane uz naloge.

Promjena podataka za pojedinu stavku je omogućena dvostrukim klikom miša nad željenom stavkom. Prozor za promjenu prikazan je na slici 35.

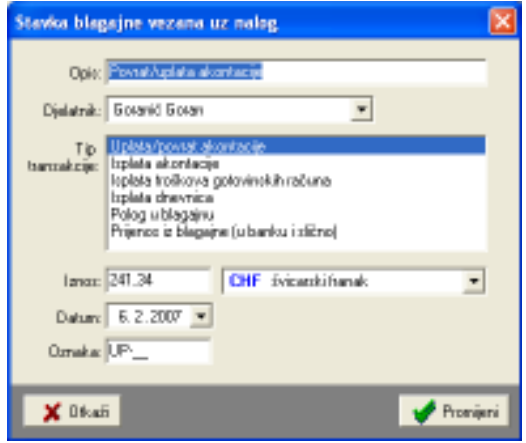

Slika 35: Promjena blagajničke stavke

#### 3.1.6. Ispis uplatnica i isplatnica

U istoj grupi (Blagajna) omogućen je ispis isplatnica i uplatnica vezanih uz nalog – pregled, kontrola i ispis je omogućen u podgrupi Ispis uplatnica i isplatnica – slika 36.

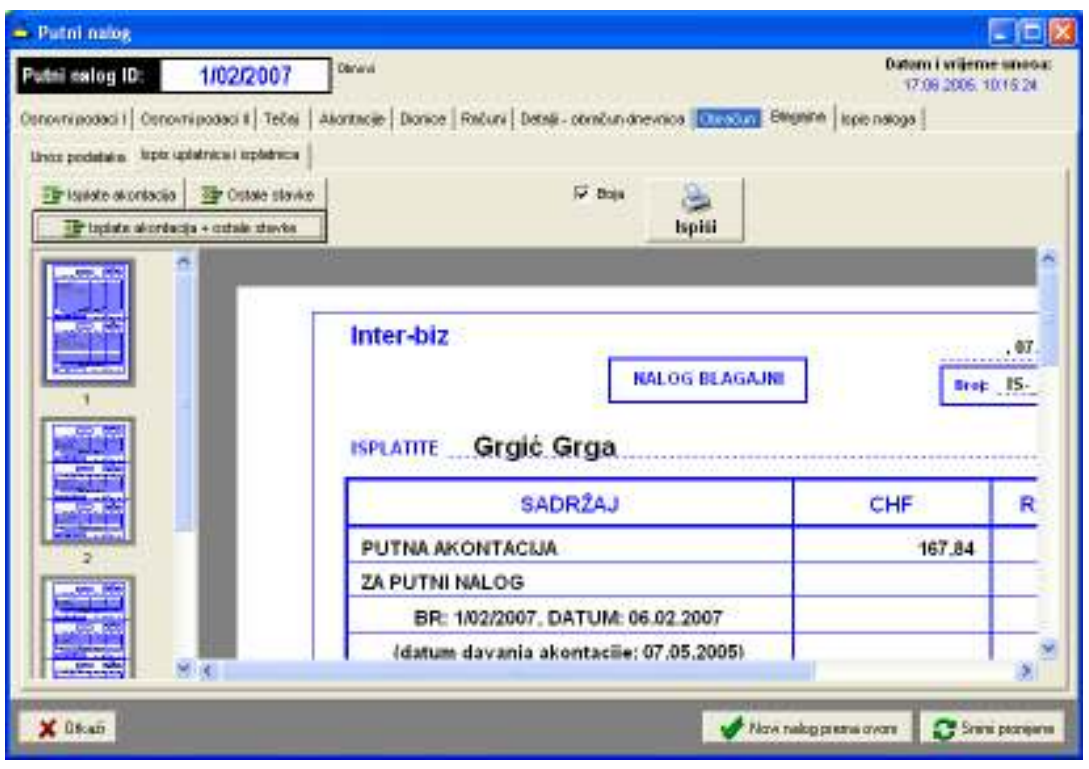

Slika 36: Ispis uplatnica i isplatnica

Osim kompletnog ispisa svih uplatnica i isplatnica omogućen je i djelomični ispis – ispis isplatnica vezanih uz akontaciju i ispis preostalih stavki. Ispis započinje klikom na gumb Ispiši.

#### 3.2. Pregled i obrada putnih naloga, predlošci naloga

Prozor za pregled i dodatnu obradu (promjenu, ispis i slično) unesenih naloga je identičan onom za unos novih naloga. Jedina razlika je postojanje gumba (vidi slika 28) Novi nalog prema ovom koji omogućava izradu novog naloga prema postojećem.

Ta funkcija uvelike ubrzava rad jer na neki način omogućava izradu naloga prema postojećim predlošcima – u praksi je to vrlo čest slučaj jer se dionice/rute putovanja malokad mijenjanju.

#### 3.3. Pretraživanje putnih naloga prema ključnim riječima

Osim pregledne evidencije koja omogućava lak i brz dostup do naloga, nudeći pretraživanje po djelatnicima, datumima i vozilim, program nudi i mogućnost jednostavnog pretraživanja svih naloga u evidenciji prema ključnim riječima. Pretraživanje se pokreće izborom stavke Nalog->Pretraživanje u glavnom izborniku. Slika 37 prikazuje izgled glavnog ekrana nakon pokretanja funkcije pretraživanja.

|                                                                                                    | INTER-BIZ, Usluge u informatici, Varaždin.                                                                                                    |                                                                            | <b>ER TISS</b>                                                                                     |
|----------------------------------------------------------------------------------------------------|----------------------------------------------------------------------------------------------------|----------------------------------------------------------------------------|----------------------------------------------------------------------------------------------------|
| Distum donade polinierovéng<br>Sortnare -<br>۰                                                                                                    |                                                                                                    |                                                                            | Sys drawn                                                                                          |
| <b>Relaction</b><br><b>Datum naloga</b><br><b>Datum</b> obrade<br>Oznaka<br>11.88.2005<br>ri-10032-22<br>21.06.2006<br>Zegreti - Balzburg<br>17.06.2005<br>N-1200-12<br>17:06:2005 | Državni<br>Austréa<br>talia                                                                                                    | <b>Umum (writerne unosa)</b><br>21.06.2005.13:29.57<br>17.08.2005.10.15.24 | Predetto km<br>669,00<br>B90,00                                                                    |
| Tivenicec<br>Stanje km<br>Relacia<br>Datum.<br>11.06.2005<br>56000<br>Zagreb - Strieffeld<br>11.06.2005<br>Spielfeld - Graz-Salzburg<br>96230<br>11.06.2005<br>Salzburg<br>B6B0D   | Početko stanje dana: 96,600,60<br>Završno stanje dono: 96,800,00<br>Predens Grac: 900.00<br>Trasak (KM): 114.00<br>Ciena po los (KM): 0,18<br>Officiação prendi kiloneminha | CHE<br>CSD<br>$\sum_{i=1}^{n}$<br>日戸<br>GBF<br>HHI<br>HUF<br>SIT           | Valuta Teogrikus A<br>0.03470.00<br>0.0650000<br>7.2972012<br>10.9693498<br>1,0000000<br>0.03DARPS |
| Язони візсені фонункій.<br>Voluta<br><b>Minsto</b><br><b>Domain</b><br><b>Umps</b><br>11.09.2006<br>田崎<br>210<br>Over<br>Ulsapno getovanske 1.532.41                               | Računi plačeni preko ugovora i sla<br>Datum<br>term<br>Окната зарядетие;                                                                                                    | Valata                                                                     | <b>Miestie</b>                                                                                     |

Slika 37: Pretraživanje naloga po ključnim riječima

Po pokretanju funkcije se prikazuje mali prozorčić u kojem je moguće unijeti traženi izraz. Za vrijeme kad je prozorčić za pretraživanje aktivan evidencija po djelatnicima, datumima i vozilima nije aktivna – ponovno se aktivira zatvaranjem prozorčića.

Za pretraživanje je dovoljno unijeti traženi izraz i pritisnuti tipku ENTER ili kliknuti na gumb Traži. Pretraživanje uključulje imena i prezimena djelatnika na nalozima, odredište naloga, mjesto izrade, zadaću i relaciju, marke i tipove, oznake i napomene o vozilima.

## 4. Evidencije djelatnika i vozila

Svi unosi u evidenciju koji nastaju prilikom izrade naloga, vezani su uz naloge. Unose se dionice, ulazni računi, akontacije... Svi ti podaci pohranjuju se u bazu podataka, što omogućuje naprednu evidenciju vezanu uz djelatnike i vozila. Dodatno je omogućeno evidentiranje nekih stavki neovisnih o nalozima (goriva i maziva za vozila neovisno o nalozima, razne dodatne evidencije – servisi, osiguranja, registracije... vezani uz vozila).

#### 4.1. Evidencija djelatnika

Za svakog djelatnika vodi se evidencija naloga/putovanja u kojima je sudjelovao i evidencija isplaćenih akontacija. Pregled evidencije je moguć izborom stavke Podaci->Djelatnici iz glavnog izbornika. Osim osnovnih podataka o djelatnicima, u grupi Evidencije je moguće pregledati evidenciju naloga, akontacija te neovisnih uplatnih i isplatnih stavki za djelatnike. Na osnovu tih podataka (i vezanih računa uz naloge djelatnika) je moguće dinamički kreirati tzv. karticu djelatnika iz koje je moguće pratiti uplate, isplate i eventualne duge za djelatnika.

#### 4.1.1. Zbirni pregled kilometraže po djelatnicima

U grupi Pregled kilometraže po djelatnicima je omogućen pregled pređenih i obračunatih kilometara za vozače i ostale djelatnike za odreñeno vremensko razdoblje. Obračunavaju se samostalni kilometri i ostali kilometri (suvozač i sl.)

| Dielatnici tyrtke - unos i pregled                                                          |                      |                  |                      | - 10           |  |  |  |  |
|---------------------------------------------------------------------------------------------|----------------------|------------------|----------------------|----------------|--|--|--|--|
| Popis djelatnika Evidencije Pregled kilometacie po djelatnicima                             |                      |                  |                      |                |  |  |  |  |
| Datuni naloga od 21.5.2005 - do 21.5.2005 -                                                 |                      |                  |                      |                |  |  |  |  |
| Prezime i ime                                                                               | Samostamikm          | Ostali kilometri | Weipno               |                |  |  |  |  |
| <b>Pranjo Franjić</b><br>Gonan Novak                                                        | 6334,00<br>22158,00  | 0.00<br>0.00     | 6334.00<br>22158.00  |                |  |  |  |  |
| lgar ipić                                                                                   | 27870,00             | 0.00<br>0.00     | 27870.00<br>29667.00 |                |  |  |  |  |
| I'va Ivić<br>Jurien Jurié                                                                   | 29667,00<br>14158,00 | 200.00           | 14358.00             |                |  |  |  |  |
| Marko Marković<br><b>Called Collect</b>                                                     | 24000,00<br>27606.00 | 0.00<br>200.00   | 24000.00<br>27808.00 |                |  |  |  |  |
| Stream Marić                                                                                | 2060.00              | 0.00             | 2060.00              |                |  |  |  |  |
| Tihonir Tihić<br>Zindop Zindó                                                               | 25245,00<br>11511,00 | 0.00<br>0.00     | 25245.00<br>11511.00 |                |  |  |  |  |
| Zelko Mulč                                                                                  | 454.00               | 0.00             | 464.00               |                |  |  |  |  |
|                                                                                             |                      |                  |                      |                |  |  |  |  |
|                                                                                             |                      |                  |                      |                |  |  |  |  |
|                                                                                             |                      |                  |                      |                |  |  |  |  |
| Ukupno zamostalnih krs. 191075.00<br>Sveukupno kin: 191475.00<br>Ukupno ostalih knr. 400,00 |                      |                  |                      |                |  |  |  |  |
| brýcitaj - popis djelatnika                                                                 |                      |                  |                      | <b>Povskak</b> |  |  |  |  |

Slika 38: Zbirni izvještaj o pređenim kilometrima

Desnom tipkom miša iznad popisa je moguće podatke kopirati u clipboard (stavka Kopiraj tablicu ili kombinacija tipki CTRL+C) i tako ih prenijeti u neki drugi program na daljnju obradu.

#### 4.1.2. Nalozi i akontacije vezani uz djelatnike

U prozoru s podacima o djelatnicima potrebno je odabrati stavku Evidencija. Moguće je pregledati i ispisati evidenciju naloga (slika 39) – prikaz je moguće ograničiti na odreñeno vremensko razdoblje.

| - <b>PX</b><br>Djelatnici tvrtke - unos i pregled                |                                                                           |                  |  |  |  |  |  |
|------------------------------------------------------------------|---------------------------------------------------------------------------|------------------|--|--|--|--|--|
| Popis djelatnika Evidencije   Pregled klonetacie po djelatnicima |                                                                           |                  |  |  |  |  |  |
| Dietatnik                                                        | Nalos/pulovanja   Akontacije   Neovisne stavke   Katica djelatnika  <br>۸ |                  |  |  |  |  |  |
| Franjo Franjić<br>$\overline{2}$<br>Garan Navak                  | PakaSidatune od 15.8.2008 = do 14.9.2008 =                                | 凸面               |  |  |  |  |  |
| ğ<br>I por Igić<br><b>Isran Novak</b>                            | Relacija<br><b>Nalog</b><br>Datum                                         | Predeno km       |  |  |  |  |  |
| $\overline{5}$<br>Ivolvić                                        | 58/2009<br>25.03.2008. Vá - Zelina - Zageb                                | 200.00           |  |  |  |  |  |
| Llurica Juridi<br>8                                              | 19.04.2007. BIH - ITL-BH<br>DD47B2                                        | 1712.00          |  |  |  |  |  |
| Market Markewic                                                  | 004794<br>15.04.2007. LDNO<br>004777<br>14.04.2007. BIH - ITL-BH          | 52.00<br>1891.00 |  |  |  |  |  |
| a<br>Nikac Matia                                                 | 004765<br>09.04.2007. BIH - ITL-BH                                        | 2372.00          |  |  |  |  |  |
| 4<br><b>RekoReid</b><br>10<br>Stepan Marid                       | 004759<br>D2.04.2007. BIH - ITL-BIH                                       | 1964.00          |  |  |  |  |  |
| 11<br>Tihomir Tihić                                              | 29.03.2007. BIH - ITL-BIH<br>06100                                        | 1064.00          |  |  |  |  |  |
| 12<br>Zlatko Zlatić                                              | 09095<br>25.03.2007. BIH - ITL-BH                                         | 1512.00          |  |  |  |  |  |
| 13<br>Zelko Nuść                                                 | 09082<br>21.03.2007. BIH - ITL-BIH                                        | 1691.00          |  |  |  |  |  |
|                                                                  | 09077<br>20.03.2007. LDNO                                                 | 153,00           |  |  |  |  |  |
|                                                                  | 09075<br>19.03.2007. LDKO<br>09072<br>18.03.2007. LDNO                    | B3.00<br>757.00  |  |  |  |  |  |
|                                                                  | 09071<br>17.03.2007. BI-H-R-B H                                           | 533.00           |  |  |  |  |  |
|                                                                  | 09099<br>16.03.2007. LDKO                                                 | B3.00            |  |  |  |  |  |
|                                                                  | 09052<br>13.03.2007. BI-H-R-B H                                           | 184.00           |  |  |  |  |  |
|                                                                  | 06056<br>10.03.2007. LDKO                                                 | 107,00           |  |  |  |  |  |
|                                                                  | Beaj stavki: 16<br>Ukupno kao                                             | 14358.00         |  |  |  |  |  |
| brvječkaj - popis djelatnika                                     |                                                                           | Povatak.         |  |  |  |  |  |

Slika 39: Nalozi prema djelatnicima

Dvostrukim klikom miša na stavku u popisu je moguć pregled i obrada vezanog naloga. Desnom tipkom miša ili kombinacijom CTRL+C je moguće kopirati popis naloga u clipboard i obraditi u nekom drugom programu.

Osim naloga omogućen je i pregled svih akontacija isplaćenih djelatnicima (slika 40). U donjem dijelu prozora dan je sumarni pregled isplata prema valutama. Pregled je moguće ograničiti na željeno vremensko razdoblje. Dvostrukim klikom miša na pojedine stavke moguće je učitati i pregledati pripadajući nalog.

| - Djelatnici tvrtke - unos i pregled                                                                                                    |                                                                                                    | - 191×                                      |
|----------------------------------------------------------------------------------------------------|----------------------------------------------------------------------------------------------------|---------------------------------------------|
| Popis djelatnika Evidencija                                                                                                    |                                                                                                    |                                             |
| <b>Dietatnik</b><br>Aráć Antonio<br>Garanic Garan<br>2<br>3<br>Graid Graw<br>4<br>Isković Ivo<br>5<br>Josipavić Jarip<br>6<br>Marković Marko<br>7<br>Matiazinvić Matia<br>ä<br>Niid: Nifersko<br>9<br>Sljemenski Sljemen<br>10<br>Zeld Želko | Nalos/pulovanja Akontacije<br>F PikaSdatune od 11.8.2005 - do 10.9.2005 -<br><b>Nalog</b><br>Datum nal. Datum ak.<br>Valuta<br>lznos<br>AB-12345<br>100<br>CHF<br>08.07.2005<br>08.07.2005<br>DB.07.2005.<br>03.07.2005.<br>3243<br>NOVI-123<br>œ.<br><b>GBP</b><br>N-1200-12<br>17.06.2005. 17.06.2005.<br>z<br>N-10032-22<br>11.06.2005. 11.06.2005.<br>221<br><b>EUR</b> |                                             |
| v                                                                                                    | Ukupno prema valutama:<br>Ukupno<br>100<br>9249<br>221<br>22                                                                                                    | Valuta<br>CHF<br>CZK.<br>EUR.<br><b>GBP</b> |
|                                                                                                    |                                                                                                    | Povatak                                     |

Slika 40: Pregled akontacije djelatnika

#### 4.1.3. Neovisne stavke (uplate i isplate djelatniku) i kartice djelatnika

Kao što je već navedeno, uz naloge se unose podaci o akontacijama koje se isplaćuju djelatnicima, a isto tako i o računima koji su vezani uz naloge. Naravno, gotovinom plaćeni računi su trošak koji djelatnik ima pri radu na nekom nalogu, te se po obračunu taj iznos mora nadoknaditi.

Kako bi se omogućilo voñenje tzv. kartice djelatnika, na kojoj je jasno vidljivo koje su uplate i isplate, tj. zaduženja i razduženja, djelatnika, omogućeno je i definiranje neovisnih uplatnih i isplatnih stavki. Time se rješava kompletna evidencija plaćanja djelatniku.

> Djelatnici tvrtke - unos i pregled **C FIX** Popis djelatnika Evidencije | Pregled kilometrače po djelatnicima | Djelatnik Nalos/putovanja | Akontacije | Neovisne stavke | Kartica djelatnika | × Franjo Franjić F PikaSdatune od 21.5.2005 = do 21.5.2005 = Dodaj Genery Newark -3 **I am laid** Datum Opis Valuta Oznaka Ular **Ivan Noval** 14.09.2009. Wačen novac EUR 120.00 Ivolvić 03.09.2008. leplots dugova 1,960.00 HFK Justen Jo 12.09.2009 Zandalak Bray FIIR aan no L Market Markevič Nikac Natio 8 Reko Reid Stepan Marió 10 Tibonic Tibić 11 12 Zlatko Zlatić 13 Zelko Muść Ukupno prema valutana: **The** trian Uku Value 1.990.00  $-1.860,00$ HRK Neovisne stavke (uplate Hoplate) djelatnicima se ne evidentraju u pometu blagajne već<br>zu interne transalozije (obračunavaju ze lood pegleda katize djelatnika). bvještaj - popis djelatnika Presentate

Pregled neovisnih stavki za odreñeno razdoblje prikazuje slika 41.

Slika 41: Pregled neovisnih uplatno-isplatnih stavki

Neovisne stavke se dodaju gumbom Dodaj. Slika 42 prikazuje prozor za definiranje i promjenu uplatno-isplatnih stavki – definira se opis, oznaka, tip (uplata ili isplata), datum i iznos i valuta.

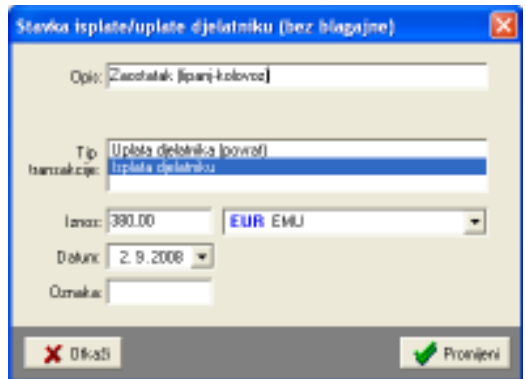

Slika 42: Uplatno-isplatna stavka – unos i obrada

Izrada kartice djelatnika uključuje izbor vremenskog intervala za koji se želi dobiti pregled uplata i isplata – dovoljno je kliknuti gumb Generiraj i u popisu se kao rezultat dobiva pregled svih uplata i isplata za djelatnika za željeno razdoblje.

| Djelatnici tvrtke - unos i pregled                                |                                                                     |                                      |  |              |                |                   |                   | $\blacksquare$ $\blacksquare$ $\blacksquare$ $\times$ |
|-------------------------------------------------------------------|---------------------------------------------------------------------|--------------------------------------|--|--------------|----------------|-------------------|-------------------|-------------------------------------------------------|
| Popis djelatnika Evidencije   Pregled kilometraže po djelatnicima |                                                                     |                                      |  |              |                |                   |                   |                                                       |
| <b>Dietatnik</b>                                                  | Nalozi/putovanja   Akontacije   Neovisne stavke   Katica djelatnika |                                      |  |              |                |                   |                   |                                                       |
| Franjo Franjić<br>2<br>Garan Navak<br>I por Igić                  |                                                                     | Period od 21.5.2005 v do 21.5.2005 v |  |              |                | <b>By Beneira</b> | 凸中面               |                                                       |
| <b>Israel Novalc</b>                                              |                                                                     | R.br. Opis                           |  | <b>Datum</b> | Isplata        | Uplata            | Valuta            |                                                       |
| 5<br>Isplyid                                                      | 14                                                                  | N:004574 Gotovinski računi           |  | 24.02.20     |                | 10.00             | EUR               |                                                       |
| Ñ<br>Juica Jurié                                                  | 15                                                                  | N:004674 Gotovinski računi           |  | 24.02.20     |                | 449.00            | <b>HRK</b>        |                                                       |
| $\overline{\phantom{a}}$<br>Marko Marković                        | 16                                                                  | N:004674 Kilometri (2064.00)         |  | 24.02.20.    |                | 412 80            | <b>DV</b>         |                                                       |
| ā<br>Nikac Natio<br>9<br><b>Retko Retid</b>                       | 17                                                                  | N:09090.Akontacija                   |  | 12.03.20     | 499.96         |                   | ĐМ                |                                                       |
| 10<br>Stepan Marid                                                | 18                                                                  | N:004697.Akontacija                  |  | 20.03.20     | 293.37         |                   | <b>ID</b>         |                                                       |
| Tihomi Tihić<br>11                                                | 19                                                                  | N:004697 Eolovinski računi           |  | 20.03.20     |                | 70.00             | FL <sub>I</sub> B |                                                       |
| Zlatko Zlatić<br>12                                               | 20                                                                  | N 1004697 Externimeki računi         |  | 20.03.20     |                | 449.00            | HRK               |                                                       |
| 13<br>Zelko Muść                                                  | 21                                                                  | N:004697 Gotovinski računi           |  | 20.03.20     |                | 62.00             | <b>DV</b>         |                                                       |
|                                                                   | ZZ                                                                  | N 19090 Bolovinski računi            |  | 20.03.20     |                | 95.00             | <b>FUR</b>        |                                                       |
|                                                                   | 23                                                                  | N:09090 Golovinski računi            |  | 20.03.20     |                | 449.00            | HRK               |                                                       |
|                                                                   | 24                                                                  | N:09090 Bolovinski računi            |  | 20.03.20.    |                | 60.00             | <b>ID</b>         |                                                       |
|                                                                   | ক                                                                   | N:06117.Akontação                    |  | 20.03.20     | 498.56         |                   | <b>DV</b>         |                                                       |
|                                                                   | 26                                                                  | N:05117 Biotovinski računi           |  | 20.03.20     |                | 38.50             | <b>EUR</b>        |                                                       |
|                                                                   |                                                                     |                                      |  | Starge       | <b>Isplata</b> | Uplata            | Valuta            |                                                       |
|                                                                   |                                                                     |                                      |  | 2,298.06     | 5.510.89       | 3.222.B3          | KМ                |                                                       |
|                                                                   |                                                                     | 298.23 EUR                           |  | -473.52      |                | 479.52            | EUR               |                                                       |
|                                                                   |                                                                     |                                      |  | 5,794.00     |                | 5.794.00          | HFK.              |                                                       |
|                                                                   |                                                                     |                                      |  |              |                |                   |                   |                                                       |
|                                                                   |                                                                     |                                      |  |              |                |                   |                   |                                                       |
| byječkaj - popis djelatnika                                       |                                                                     |                                      |  |              |                |                   | Povskak.          |                                                       |

Slika 43: Kartica djelatnika

Pregled sadrži popis svih isplata i uplata vezano uz djelatnika – bilo da se radi o stavkama vezanim uz naloge ili neovisnim stavkama. Aktualna inačica programa obračunava prihode vozača u kartici prema kilometrima, a ne prema dnevnicama. Ovisno o zahtjevima kupaca, u planu je prilagodba funkcije za izradu kartica, tako da će obrada uključivati i mogućnost obračuna prema dnevnicama.

Gumbom Ispiši je moguć ispis kartice na pisač (slika 44).

| $\bullet$ do 2                                  | $\bullet$                                                                                                    |                                                                                                | Optekaprve (france:  T                                                                                                    |                                |
|-------------------------------------------------|----------------------------------------------------------------------------------------------------|------------------------------------------------------------------------------------------------|----------------------------------------------------------------------------------------------------|--------------------------------|
|                                                 |                                                                                                    |                                                                                                |                                                                                                    |                                |
|                                                 | <b>Bridge Lower</b><br>$-100 - 100$                                                                                                    |                                                                                                |                                                                                                    |                                |
|                                                 |                                                                                                    |                                                                                                |                                                                                                    |                                |
|                                                 | ÷                                                                                                    |                                                                                                | m.                                                                                                    |                                |
|                                                 | ALC UNK                                                                                                    | <b>State</b>                                                                                   | $\sim$<br>-                                                                                                    |                                |
| <b>STATE</b><br><b>STATE</b>                    | $\frac{1}{2} \left( \frac{1}{2} \right) \left( \frac{1}{2} \right) \left( \frac$ | m<br>$\sim$                                                                                    |                                                                                                    |                                |
| 14. International                               | $\frac{1}{2}$                                                                                                    |                                                                                                | <b>SECU</b>                                                                                                    |                                |
| 2 - 000 00 0.4 0                                | 1000                                                                                                    |                                                                                                | $\frac{1}{2} \left( \frac{1}{2} \right) \left( \frac{1}{2} \right) \left( \frac{1}{2} \right)$<br>$\frac{1}{2} \left( \frac{1}{2} \right) \left( \frac{1}{2} \right) \left( \frac{1}{2} \right)$                                                                                                    |                                |
| A committee                                     | $\frac{1}{2}$                                                                                                    |                                                                                                | ÷<br><b>MAG</b>                                                                                                    |                                |
| <b>School Avenue</b>                            | <b>House</b><br>$\frac{1}{2}$                                                                                                    |                                                                                                | $\sim$<br>                                                                                                    |                                |
| D. MARINE<br>THE R. P. LEWIS CO., LANSING MICH. | $\frac{1}{2} \left( \frac{1}{2} \right) \left( \frac{1}{2} \right) \left( \frac{1}{2} \right) \left( \frac{1}{2} \right)$                                                                                                    |                                                                                                | $-$<br>$\sim$                                                                                                    |                                |
| <b>December</b>                                 | $\frac{1}{2}$                                                                                                    |                                                                                                | <b>CALL AND</b>                                                                                                    |                                |
| continued and continued                         | <b>START</b>                                                                                                    |                                                                                                | and the<br>$-100$                                                                                                    |                                |
| THE TREE ESTA                                   | $\sim$                                                                                                    |                                                                                                | $\sim$<br>$\cdots$                                                                                                    |                                |
| ALC: AND RESIDENCE.                             | $\frac{1}{2} \left( \frac{1}{2} \right) \left( \frac{1}{2} \right) \left( \frac{1}{2} \right) \left( \frac{1}{2} \right)$                                                                                                    |                                                                                                | $\sim$<br>$-$                                                                                                    |                                |
| C. D. Children and address                      | -                                                                                                    |                                                                                                | start of                                                                                                    |                                |
| to convenients.<br>7 St. Stations from          | $\frac{1}{2} \left( \frac{1}{2} \right) \left( \frac{1}{2} \right) \left( \frac{1}{2} \right)$<br><b>STATE</b>                                                                                                    |                                                                                                | $\sim$<br><b>SEC</b><br>$100 - 100$                                                                                                    |                                |
| <b>STATISTICS</b>                               | <b>STATE</b>                                                                                                    | $\sim$                                                                                         | $\frac{1}{2} \sum_{i=1}^n \frac{1}{2} \left( \frac{1}{2} \sum_{i=1}^n \frac{1}{2} \right) \left( \frac{1}{2} \sum_{i=1}^n \frac{1}{2} \right) \left( \frac{1}{2} \sum_{i=1}^n \frac{1}{2} \right) \left( \frac{1}{2} \sum_{i=1}^n \frac{1}{2} \right) \left( \frac{1}{2} \sum_{i=1}^n \frac{1}{2} \right) \left( \frac{1}{2} \sum_{i=1}^n \frac{1}{2} \right) \left( \frac{1}{2} \sum_{i=1}^n \frac{1$ |                                |
| C. The Committee of the                         | $\frac{1}{2}$                                                                                                    | $\frac{1}{2}$                                                                                  | 47                                                                                                    |                                |
| To contemporarily                               | $\frac{1}{2}$                                                                                                    |                                                                                                | and the first                                                                                                    |                                |
| IT HOCKERS                                      | $\frac{1}{2}$                                                                                                    |                                                                                                | <b>SHOW:</b>                                                                                                    |                                |
| and they the complete                           | <b>STATE</b>                                                                                                    |                                                                                                | the color                                                                                                    |                                |
| C.W. Stevens                                    | $\sim$                                                                                                    |                                                                                                | <b>BAY</b><br>$\sim$<br><b>STATE</b>                                                                                                    |                                |
| ALC: THE REVENUE OF<br>School School            | <b>STATE</b><br>$\overline{\phantom{a}}$                                                                                                    |                                                                                                | $\frac{1}{2} \left( \frac{1}{2} \right) \left( \frac{1}{2} \right) \left( \frac{1}{2} \right)$<br>442.80                                                                                                    |                                |
| TO THE RIGHT                                    | <b>STATE</b>                                                                                                    | $\frac{1}{2} \left( \frac{1}{2} \right) \left( \frac{1}{2} \right) \left( \frac{1}{2} \right)$ | $\sim$                                                                                                    |                                |
| U.S. Stevens                                    | <b>Brookly</b>                                                                                                    |                                                                                                | <b>Hotel</b><br>$\frac{1}{2} \left( \frac{1}{2} \right) \left( \frac{1}{2} \right) \left( \frac{1}{2} \right)$                                                                                                    |                                |
| The Concession                                  | <b>The Contract</b>                                                                                                    |                                                                                                | $-40$                                                                                                    |                                |
| CONTRACTOR                                      | $\cdots$                                                                                                    |                                                                                                | <b>BACCARTIC</b>                                                                                                    |                                |
|                                                 |                                                                                                    |                                                                                                |                                                                                                    |                                |
|                                                 |                                                                                                    |                                                                                                |                                                                                                    |                                |
|                                                 |                                                                                                    |                                                                                                |                                                                                                    |                                |
|                                                 |                                                                                                    |                                                                                                |                                                                                                    |                                |
|                                                 |                                                                                                    |                                                                                                |                                                                                                    |                                |
|                                                 |                                                                                                    |                                                                                                |                                                                                                    |                                |
|                                                 | A company<br>on advances<br>$1 - 1044$ Telescope<br>C201-3 (000) 00000<br>makes in the country communication                                                                                                    | $\frac{1}{2}$<br>$1 - 1$<br>-<br><b>Terminal</b>                                               | $\frac{1}{2} \left( \frac{1}{2} \right) \left( \frac{1}{2} \right)$                                                                                                    | $\sim$<br>man.<br>-<br>michang |

Slika 44: Ispis kartice djelatnika na pisač

## 4.1.4. Ispis popisa djelatnika – izvještaj

Gumbom Izvještaj-popis djelatnika je moguće ispisati popis djelatnika na pisač. Prije ispisa je omogućen pregled izvještaja (Slika 45).

| Print Preview                                 |            |                                                 |             |     |   |
|-----------------------------------------------|------------|-------------------------------------------------|-------------|-----|---|
| + + H 종종 모바 Dos<br>81 O 64                    |            |                                                 |             |     |   |
|                                               |            | Popis aktivnih djelatnika<br>na dan 21.09.2008  |             |     |   |
| lme i prezime/adresa                          | <b>MBR</b> | Radno mjesto/zvanje                             | Osebna isk. | Tip |   |
| Franjo Franjić                                |            | Vozac<br>Visitano                               |             |     |   |
| Goran Novak                                   |            | Vozac<br>Vozac                                  |             |     |   |
| lgor ligić:                                   | 114        | Vozač<br>Profesionalni vozač-                   |             | A F |   |
| Ivan Novak                                    | 118        | Voditelj poslovanja<br>Dipl.ing. elektrotehnike |             | n   | z |
| ko Néč                                        |            | Vozac<br>Vozno                                  |             |     |   |
| Jurica Jurić                                  |            | Vozac<br>Visitaic                               |             |     |   |
| Marko Marković                                |            | Vozac<br>Viceno                                 |             |     |   |
| Mikac Matija<br>Ulica hrvatskih branitelja 67 | Ü          | Direktor<br>Dipl.ing. elektrotehnike            | proba       |     |   |
| Ratko Ratić                                   |            | Vozac<br>Visitain                               |             |     |   |
| Stjepen Marič                                 |            | Mehenicer<br>Mehanicar                          |             |     |   |
| Tibomir Tibić                                 |            | Vozac<br>Visitaic                               |             |     |   |
| Zietko Zietić                                 |            | Vozac<br>Vitativo                               |             |     |   |
| $9 - 61 - 44 - 66$                            | n          | On Chairman and a                               | $2 - 2$     |     |   |

Slika 45: Pregled popisa djelatnika prije ispisa na pisač

#### 4.2. Evidencija vozila

Svi nalozi koji se izrađuju su vezani uz vozila. Unos podataka o stanju kilometara i dionicama te kupnji goriva i maziva omogućava voñenje evidencija vezanih uz naloga za svako pojedino vozilo. Iz tih podataka je moguće obračunati potrošnju goriva i maziva. Osim toga, sustav omogućava voñenje različitih dodatnih evidencija koje se vežu uz vozilo – evidenciju servisa, osiguranja, registracija, zaduženja i razduženja opreme i evidenciju potrošnje maziva. Pregled tih evidencija vezanih uz vozilo je moguć i u prozoru za evidenciju vozila, kog prikazuje slika 46.

U grupi Potrošnja goriva zbirno je moguće dobiti zbirni pregled potrošnje goriva po vozilima za određeno razdoblje.

| Pregled vozila - unos i pregled                  |                                                                                                    | $\blacksquare$ $\square$ $\times$ |
|--------------------------------------------------|----------------------------------------------------------------------------------------------------|-----------------------------------|
| Popis vozila Evidencije   Potezinja goriva zbima |                                                                                                    |                                   |
| aitpv <sup>2</sup><br>Oznaka                     | Nalozi. donice Gonvo - kupnja   Gonvo - potrolnja   Senici   Dsiguranja   Registracije   Zaduženja   M *   > |                                   |
| 249-E-037<br>V2-703DF                            | F PilkaSidatune od 22.8.2008 v do 21.9.2008 v                                                                | itapidi گ                         |
| KT-890-AV                                        | Nalog<br>Stanje (km)<br>Datum<br>Dionica                                                                     | ٨                                 |
| V2-110AS<br>KR-708H                              | 58/2009<br>Garata<br>12000<br>25.12.2007.                                                                    |                                   |
| V2-7098H                                         | 58/2009<br>04.01.2008. Vasafdin/Zelina<br>12090<br>12100<br>04.01.2008. Zelina-Zageb<br>58/2009              |                                   |
| DC124D<br>9894.322<br>MA <sup></sup>             | 58/2009<br>12200<br>04.01.2008. Garada                                                                       |                                   |
| 345 K-631<br>23-2203AZ                           | 2/2008<br>13000<br>02.01.2009.<br>Zageb<br>13100 02.01.2008. Graz<br>2/2008                                  |                                   |
| <b>V2-846-EU</b>                                 | 2/2008<br>13300 02.01.2008. Zageb                                                                            |                                   |
| <b>PU 810-KK</b><br>345 K-834                    |                                                                                                    |                                   |
| 997-K-969                                        |                                                                                                    |                                   |
| 98946-375                                        |                                                                                                    |                                   |
|                                                  |                                                                                                    |                                   |
|                                                  |                                                                                                    |                                   |
|                                                  |                                                                                                    |                                   |
|                                                  |                                                                                                    |                                   |
| w                                                |                                                                                                    |                                   |
| KI.<br>э                                         |                                                                                                    |                                   |
| Voala u evidencii: 22                            | Prikazano voala: 22                                                                                          |                                   |
| Akliwno voolls: 15                               | Od loga aktivno: 22                                                                                          | <b>Pa</b> Pavratak                |

Slika 46: Evidencija dionica i stanja kilometara za vozilo

Osnovna evidencija omogućava pregled i ispis (gumb Ispiši) stanja kilometara i dionica za označeno vozilo – podaci se dohvaćaju iz evidencije dionica po nalozima.

#### 4.2.1. Evidencija potrošnje goriva. Kupnja goriva neovisno o nalogu.

Uz svaki nalog je moguće unijeti račune za kupnju goriva i maziva – podatak o stanju kilometara i količini kupljenog goriva omogućava proračun prosječne potrošnje (uz pretpostavku da je pri svakom punjenju rezervoar napunjen do kraja!). Pregled računa za kupljeno gorivo omogućen je izborom stavke Gorivo – kupnja. Primjer prikazuje slika 47.

| Pregled vozila - unos i pregled |                    |                                                                                                    |              |                  |             |               |                | $\blacksquare$ $\blacksquare$ $\times$ |
|---------------------------------|--------------------|----------------------------------------------------------------------------------------------------|--------------|------------------|-------------|---------------|----------------|----------------------------------------|
| Popis vogla Evidencia           |                    |                                                                                                    |              |                  |             |               |                |                                        |
| Oznaka<br>V2-703DF              | aitpv <sup>2</sup> | Nalozi donice Golivo · kupnia   Golivo · potrolinja   Senisi   Dsiguranja   Registracije   Zaduženja   Mac 4   P |              |                  |             |               |                |                                        |
| KT-890-AV                       |                    | PilkaSidatune od 15.9.2009 = do 14.9.2009 =                                                                      |              |                  |             |               | ø              | 凸晌                                     |
| V2-110AS                        |                    | Tip: Svittpovi                                                                                                   |              | v Vida: Sve wste |             |               | <b>Orvjedi</b> |                                        |
| KR-708H                         |                    |                                                                                                    |              |                  |             |               |                | <b>A. Kupnja</b>                       |
| V2-7098H                        |                    | Stanje (km)                                                                                                    | Kuptjeno (f) | Dat. računa      | Brej računa | Nation        |                |                                        |
| DK-124-D                        |                    | 916996                                                                                                    | 400          | 24.04.2007.      | nh          | 004789        |                |                                        |
| 98946-322                       | <b>NA</b>          | 915900                                                                                                    | 620          | 20.04.2007.      | nh          | 004769        |                |                                        |
| 345 K-831                       |                    | 913920                                                                                                    | <b>B1D</b>   | 07.04.2007.      | nh          | 004754        |                |                                        |
| 26-220342                       |                    | 912220                                                                                                    | 210          | 30.03.2007.      | nh          | 004751        |                |                                        |
| <b>V2-846-EU</b>                |                    | 911663                                                                                                    | 110          | 22.03.2007.      | nh          | 06080         |                |                                        |
| PU 810-KK                       |                    | 911379                                                                                                    | 190          | 20.03.2007.      | nh          | 06071         |                |                                        |
| 3454-834                        |                    | 910846                                                                                                    | 35           | 16.03.2007       | n'n         | 06069         |                |                                        |
| 997-K-969                       |                    | 910763                                                                                                    | 125          | 15.03.2007       | n'n         | 06062         |                |                                        |
| 98946-375                       |                    | 910502                                                                                                    | 280          | 04.03.2007.      | nh          | 06142         |                |                                        |
|                                 |                    | 909510                                                                                                    | 248          | 28.02.2007       | nh          | 06136         |                |                                        |
|                                 |                    | 908670                                                                                                    | 71D          | 07.02.2007.      | nh          | 004699        |                |                                        |
|                                 |                    | 908312                                                                                                    | 118,15       | 03.02.2007       | 004058      | 004699        |                |                                        |
|                                 |                    | 907267                                                                                                    | <b>IC NC</b> | 01.02.2007       | B26070      | 004659        |                |                                        |
|                                 |                    | 906745                                                                                                    | 156          | 31.01.2007.      | 0198        | 004659        |                |                                        |
|                                 |                    | 906618                                                                                                    | 210,52       | 29.01.2007.      | 209         | 004699        |                |                                        |
|                                 |                    | 904421                                                                                                    | <b>B4D</b>   | 01.01.2007.      |             | NUE NALOG     |                |                                        |
|                                 |                    |                                                                                                    |              |                  |             |               |                |                                        |
|                                 |                    |                                                                                                    |              |                  |             |               |                |                                        |
| $\epsilon$                      | $\rightarrow$      | Ukupno kupljena:                                                                                                 | 5,104,01     |                  |             | Broji stavile |                | 48                                     |
|                                 |                    |                                                                                                    |              |                  |             |               |                |                                        |
| Voala u evidencii: 22           |                    | Prikazano voala: 22                                                                                              |              |                  |             |               |                | Povskak                                |
| Akliwno voalls: 15              |                    | Od loga aktivno: 22                                                                                              |              |                  |             |               |                |                                        |

Slika 47: Kupnja goriva

U gornjem dijelu prozora je moguće odrediti razdoblje za koje se želi pregledati evidentirane stavke, a isto je tako moguće filtrirati prikaz prema tipu i vrsti goriva. Pod tipom goriva je omogućeno filtriranje goriva za vožnju, za hladnjaču (termoking) ili maziva, dok se vrste goriva mogu proizvoljno unositi prilikom unosa novih stavki u evidenciju (npr. dizel, BMB95, LPG plin i slično). Dodatna mogućnost koju program nudi jest unos podataka o kupnji goriva nevezano uz naloge. Za to se koristi gumb Kupnja. Slika 48 prikazuje prozor za unos kupnje goriva nevezano uz nalog.

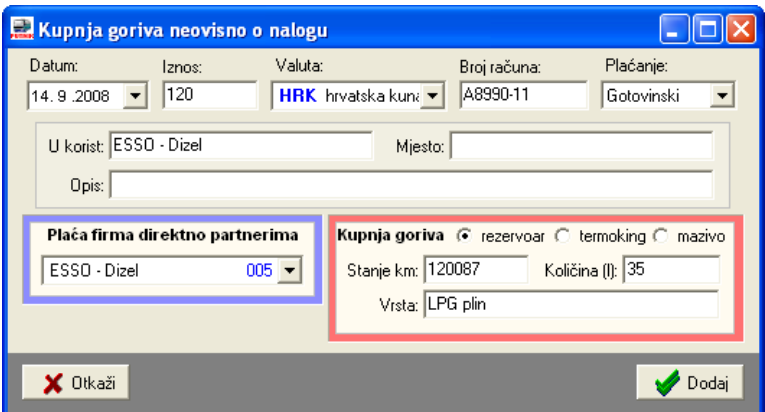

Slika 48: Kupnja goriva nevezano uz nalog

Prema unesenim podacima moguće je odrediti prosječnu potrošnju goriva za vozilo (slika 49). Proračun se obnavlja gumbom Osvježi. Izvještaj o potrošnji moguće je ispisati na pisač gumbom Ispiši. Proračun potrošnje se obavlja samo prema stavka evidentiranim kao gorivo za vožnju (osim goriva za vožnju, kao tip goriva je moguće definirati gorivo za hladnjaču (termoking) i mazivo).

| <b>E2</b> Pregled vozila - unos i pregled<br>Popis vogla Evidencia<br>Oznaka | ta i tip ve <mark>ra</mark> |                                                      |                                     |                  |                                                                         | - <b>PIX</b><br>Nalozi. donice   Goivo - kupnja Boivo - polrošnja   Servici   Dsiguranja   Registracije   Zaduženja   Mac 4   P |
|------------------------------------------------------------------------------|-----------------------------|------------------------------------------------------|-------------------------------------|------------------|-------------------------------------------------------------------------|----------------------------------------------------------------------------------------------------|
| V2-703DF<br>KT-890-AV<br>V2-110AS                                            |                             | PilkaSidatune od 15.8.2008 = do 14.9.2008 =<br>Datum | Stanin I<br>i Smi                   | Kuplieno         | Petrošnja (1/100km)                                                     | <b>C</b> Oxyan<br>凸 lipei                                                                                                    |
| KR-708H<br>V2-7098H                                                          |                             | 01.01.2007                                           | 771424,00                           | 780.00           |                                                                         |                                                                                                    |
| DC124-D<br>9894.322                                                          | NJ.                         | 24.01.2007.<br>26.01.2007.                           | 773214,00<br>774326.00              | 700.00<br>440.00 | 39.11<br>39.57                                                          |                                                                                                    |
| 34545831<br>26-220342                                                        |                             | 31.01.2007.<br>01.02.2007.                           | 775836.00<br>776144.00              | 60.00<br>670.00  | 3.97<br>217.53                                                          |                                                                                                    |
| VZ-NAEEU<br>PU 810-KK                                                        |                             | 05/02/2007.                                          | 777383.00                           | 493.00           | 39.79                                                                   |                                                                                                    |
| 345 K-634<br>997-K-969                                                       |                             | DB.02.2007.<br>13.02.2007.                           | 778406.00<br>779603.00              | 405.00<br>440.00 | 39.59<br>36.76                                                          |                                                                                                    |
| 9894.375                                                                     |                             | 16.02.2007.<br>19.02.2007.                           | 781327.00<br><b>781838.00</b>       | 350,00<br>249.00 | 20.20<br>49.73                                                          |                                                                                                    |
|                                                                              |                             | 19.02.2007.                                          | 781947.00                           | 251.72           | 322.68                                                                  |                                                                                                    |
|                                                                              |                             | 23.02.2007<br>05/03/2007.                            | 783134.00<br><b>7B4673.00</b>       | 450.00<br>100,00 | 37.81<br>5,50                                                           |                                                                                                    |
|                                                                              |                             | DR.03.2007.<br>14.03.2007                            | <b>785266.00</b><br><b>JESUDROL</b> | 606.00<br>530.00 | 102.19<br>36.75                                                         |                                                                                                    |
|                                                                              |                             | Ukupno kupljana:                                     | 10,594,72                           |                  | Prost, potrešnja                                                        | 38.09                                                                                                    |
|                                                                              |                             | Ukaano kilometara:                                   | 27422.00                            |                  |                                                                         |                                                                                                    |
|                                                                              |                             |                                                      |                                     |                  | Obračun potrofinje wili se uz pretpostavku punog punjenja rezervoarali! |                                                                                                    |
| Voala u evidencii: 22<br>Akliwno voalls: 15                                  |                             | Prikagano vogla: 22<br>Od loga aktivno: 22           |                                     |                  |                                                                         | Povsalak                                                                                                    |

Slika 49: Potrošnja goriva

## 4.2.2. Pregled potrošnje goriva po vozilima

U grupi Potrošnja goriva zbirno je omogućen zbirni pregled potrošnje goriva za sva vozilia, što omogućuje laku analizu i usporedbe potrošnje – potrošnja se obračunava prema evidentiranim računima za gorivo (uključuje račune vezane i nevezane za putne naloge).

|                       | Pregled vozila - unos i pregled                          |                     |                            |                     | - 0 ×              |
|-----------------------|----------------------------------------------------------|---------------------|----------------------------|---------------------|--------------------|
|                       | Popis vozila Evidencije Potsažnja goriva zbima           |                     |                            |                     |                    |
|                       | T Datumi kupnje od 22. 8.2008 - do 21. 9.2008 - C Obvovi |                     |                            | T ipriklučna vozila | 昌師                 |
|                       | Vozile                                                   | Raziliya stanja kım | Kupljeno goriva            | Potrośnia I/100km   | A                  |
| 345-K-631             | MERCEDES 12.13                                           | 3.327,00            | B21.00                     | 24.68               |                    |
| 345-K-634             | VOLVO FHI2                                               | 341 503,00          | 10,888.00                  | 4.41                |                    |
| 557-K-959             | VW CADDY 1.9 SDI                                         | 4,984,00            | 231.00                     | 4.63                |                    |
| 989-K-322             | MAN TOA KILL 18 453                                      | 27.023,00           | 10.502.93                  | 38.B7               |                    |
| S69-K-375             | VW CADDY 2.0 SDI                                         | 2.875,00            | 293.00                     | 10.19               |                    |
| KR-705-H              | <b>MANTGA KKL</b>                                        | 29.311,00           | 11.641.43                  | 39.72               |                    |
| VA-090-AV             | <b>MAN TOA IL</b>                                        | 18.595,00           | 6.715.64                   | 36.12               |                    |
| VI-110-AS             | MAN TGA XL2                                              | 11.358,00           | 4.645.00                   | 40.50               |                    |
| VE-703-DF             | <b>MAN19 463</b>                                         | 12.575,00           | 5184.01                    | 41,22               |                    |
| VI-709-BH             | <b>MANTGA KKL</b>                                        | 27.856,00           | 11.010.19                  | 99.53               |                    |
| VÍ-345-EU             | NESSAN PRIMERAL                                          |                     |                            |                     |                    |
|                       | 2G-2203-AZ MERCEDES MKJ                                  |                     |                            |                     |                    |
| 0-124-0               | <b>MANTGA KKL</b>                                        | 27,422,00           | 10.894.72                  | 39.73               |                    |
|                       |                                                          |                     |                            |                     |                    |
|                       |                                                          |                     |                            |                     |                    |
|                       |                                                          |                     |                            |                     |                    |
|                       |                                                          |                     |                            |                     |                    |
|                       |                                                          |                     |                            |                     |                    |
|                       |                                                          |                     |                            |                     |                    |
|                       |                                                          |                     |                            |                     |                    |
|                       |                                                          |                     |                            |                     |                    |
|                       | Ukupno kilometasa: 406.929,00                            |                     |                            |                     |                    |
|                       | Ukupno kuplieno goliva: 72,604,92                        |                     | Plotiečna potroľnia: 17.84 |                     |                    |
| Voala u evidencii: 22 | Prikazano voala: 22                                      |                     |                            |                     | <b>Pa</b> Pavratak |
| Aktivno voaliz 15     | Od loga aktivno: 22                                      |                     |                            |                     |                    |

Slika 50: Pregled potrošnje goriva po vozilima

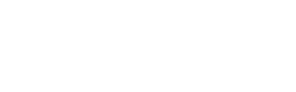

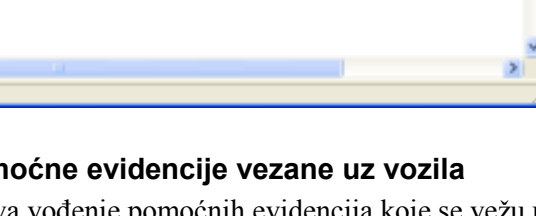

Detalii o potrošnii za pojedino vozilo su dostupni u pregledu potrošnje, kao što je opisano u odjeljku 4.2.1. Pregled potrošnje je moguće ograničiti na određeno vremensko razdoblje uključivanjem opcije Datumi kupnje od-do.

口向区

ī

**Gorivo (litara)** 

821.00

231,00

293,00

10,666.00

10.502.93

11.641.43

8.715.84

4.645.00

5.184,01

11.010.19

10.894.72

72.604.92

Pregled potrošnje po vozilima je moguće ispisati na pisač, korištenjem gumba Ispiši u gornjem dijelu prozora – slika 51 prikazuje prozor za pregled i ispis izvještaja.

Slika 51: Pregled potrošnje

## 4.2.3. Ostale pom

Sustav omogućava vođenje pomoćnih evidencija koje se vežu uz vozila i to:

Pregled potrošnje goriva po kilometru

Kilometri

3.327.00

4.984.00

27.023.00

2.875.00

29.311.00

18,595.00

11.368.00

12.676,00

27,866.00

27.422.00

406.929,00

241,603,00

evidencija servisa

Print Preview

34544631

34516634

697-44989

98944322

98944375

KR-708-H

KT-890-AV

VŽ-110-AS

V2-703-DF

V7-709-RH

V7846 FU

ČK-124-D

Page t of t

ZG-2203-AZ

**DES H + + H SSES** ON

Vozille

VOLVO FH12

MAN TGA XXL

MAN TGA XL

MAN TGA XL2

MAN 19.463

MAN TGA 300

**NISSAN PRIMERA** 

MERCEDES MKJ MAN TGA XXL

MERCEDES 12.13

VW CADDY 1.9 SDI

MAN TGA XXL 18.483

VW CADOY 2.0 SDI

- evidencija osiguranja (obvezno, kasko)
- evidencija registracija
- evidencija zaduženja
- evidencija maziva

Detalji o vođenju tih evidencija su dani u poglavlju 7Error! Reference source not found., dok se u nastavku ovog odjeljka samo daje kratki prikaz mogućnosti pregleda i voñenja tih evidencija direktno iz prozora za evidenciju vozila.

Naime, evidencije se vode potpuno odvojeno od naloga. Budući da su sve evidencije u pravilu vezane uz vozila, u prozor za evidenciju vozila su dodane grupe koje omogućavaju brz pregled odmah pri izboru vozila. Sučelje je

pojedine evidencijske stavke. Na slici je prikazan pregled evidencije servisa za

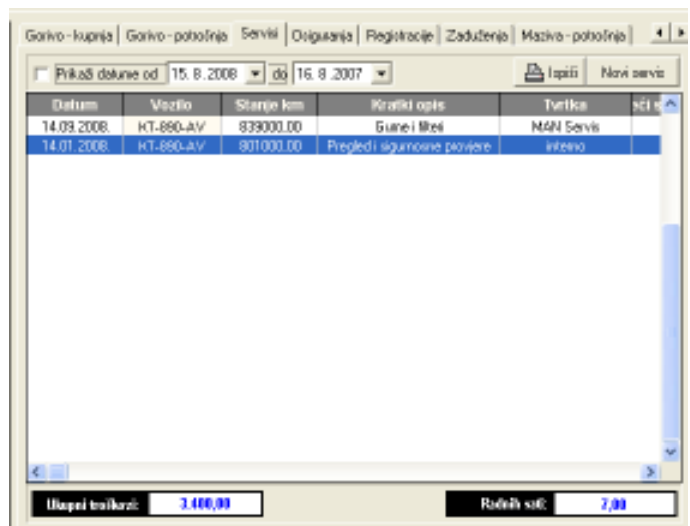

Slika 52: Pregled evidencije servisa uz vozilo jednostavno i slično za sve evidencije – omogućen je pregled za odreñeno razdoblje, pregled i obrada

označeno vozilo. Daje se i zbirni prikaz troškova i utrošenih radnih sati.

## 4.2.4. Sumarni pregled potrošnje goriva za vozila po razdobljima

U grupi Potrošnja goriva zbirno je moguće pregledati zbirnu potrošnju goriva po vozilima – tablica sadrži podatak o količini goriva kupljenoj u promatranom razdoblju te prijeđenim kilometrima, na temelju toga je obavljena kalkulacija potrošnje goriva.

|                                               | Pregled vozila - unos i pregled<br>Popis vozila   Evidencije   Potrošnja goriva zbirno |                   |                            |                       |      |          |
|-----------------------------------------------|----------------------------------------------------------------------------------------|-------------------|----------------------------|-----------------------|------|----------|
|                                               | Datumi kupnje od 25.3.2009 v do 24.4.2009 v                                            | <b>Obnovi</b>     |                            | □ i priključna vozila |      | 凸 Ispiši |
|                                               | <b>Vozilo</b>                                                                          | Razlika stanja km | Kupljeno goriva            | Potrošnja I/100km     |      | ۸        |
| 249-E-038                                     | MAN 19.463                                                                             |                   |                            |                       |      |          |
| 345-K-631                                     | MERCEDES 1213                                                                          |                   |                            |                       |      |          |
| 345-K-632                                     | <b>WV CADDY</b>                                                                        |                   |                            |                       |      |          |
| 345-K-634                                     | VOLVO FH12.460                                                                         |                   |                            |                       |      |          |
| 597-K-939                                     | MAN 19.422                                                                             |                   |                            |                       |      |          |
| 597-K-969                                     | <b>WV CADDY</b>                                                                        |                   |                            |                       |      |          |
| 619-T-728                                     | MAN 19.402                                                                             |                   |                            |                       |      |          |
| 619-T-729                                     | MAN 19.463                                                                             |                   |                            |                       |      |          |
| 619-T-789                                     | MAN TGA 19,460 XXL                                                                     |                   |                            |                       |      |          |
| 619-T-791                                     | MAN TGA 19.460 XXL                                                                     |                   | 223,00                     |                       |      |          |
| VŽ-846-EU                                     | <b>NISSAN PRIMERA</b>                                                                  | 1.100,00          | 143,00                     | (13,00)               | 8,91 |          |
| VŽ-846-EU                                     | Primera 1.6                                                                            | 3.340,00          | 310,59                     | (9, 30)               | 7,25 |          |
| VŽ                                            | - bez vozila -                                                                         |                   |                            |                       |      |          |
|                                               |                                                                                        |                   |                            |                       |      |          |
|                                               | Ukupno kilometara: 4.440,00<br>Ukupno kupljeno goriva: 676,59                          |                   | Prosječna potrošnja: 15,24 |                       |      |          |
| Vozila u evidenciji: 21<br>Aktivno vozila: 21 | Prikazano vozila: 21<br>Od toga aktivno: 21                                            |                   |                            |                       |      | Povratak |

Slika 53: Sumarna potrošnja goriva po vozilima

## 5. Evidencija poslovanja s partnerima

Kao što je opisano u odjeljku 3.1.1, uz svaki nalog se unose računi za obavljena plaćanja. Osim računa plaćenih gotovinski, program omogućava evidenciju računa plaćenih ugovorno. Kod takvih računa tvrtka ugovara model poslovanja sa nekim partnerom, te se naplate vrše alternativnim metodama. Drugim riječima, račun se veže uz poslovnog partnera.

Da bi se stekao uvid u poslovanje sa partnerima, omogućen je pregled svih računa po partnerima. Pregled je omogućen izborom stavke Podaci->Partneri iz glavnog izbornika. Primjer prikazuje slika 54. Prikazani popis stavki je moguće kopirati na clipboard i prenijeti u druge programe, korištenjem padajućeg izbornika (desna tipka miša).

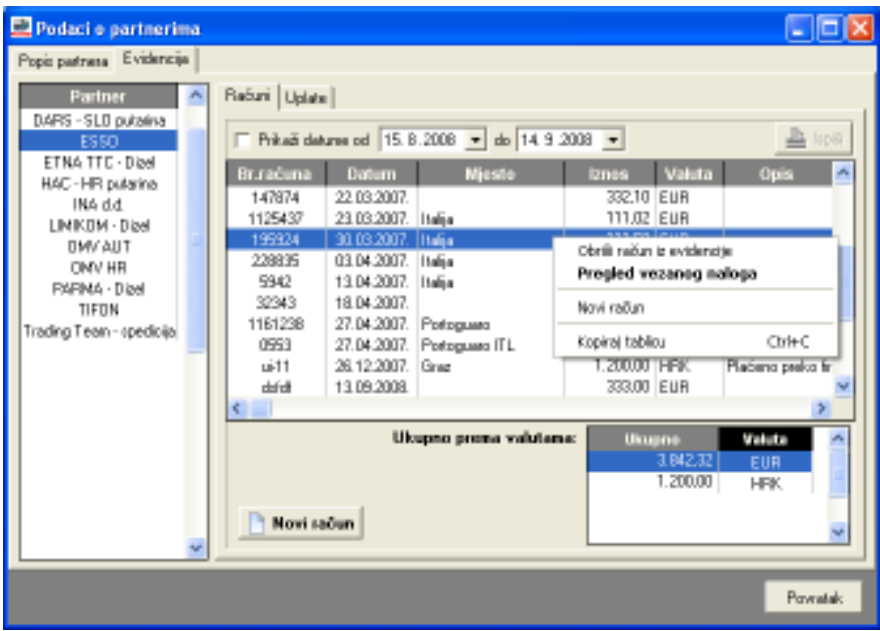

Slika 54: Evidencija ugovornog plaćanja prema partneru

Osim računa koji su vezani uz naloge, te računa za goriva i maziva vezane uz vozila, omogućeno je i evidentiranje računa partnera neovisnih i o nalozima i o vozilima. Evidentiranje novog računa se pokreće gumbom Novi račun.

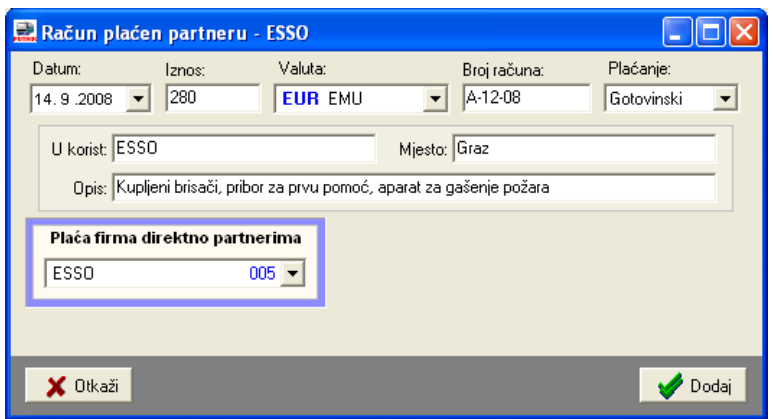

Slika 55: Novi račun neovisan o nalogu i vozilu

## 6. Blagajnička evidencija

Kao što je opisano u odjeljcima 3.1.5 i 3.1.6, program uz svaki nalog omogućava definiranje vezanih blagajničkih stavki. Evidentirane stavke moguće je, osim vezano uz nalog, analizirati i pregledavati kroz blagajnički dnevnik.

Za rad sa blagajničkom evidencijom se koristi stavka Blagajna u glavnom izborniku. Izbor Unos stavke omogućen je unos blagajničke stavke neovisne o nalogu – to može biti polog u blagajnu (uplata) ili prijenos/isplata iz blagajne – Slika 56. Izborom Pregled stavki omogućen je pregled blagajničke evidencije, u prozoru prikazanom na slici 57.

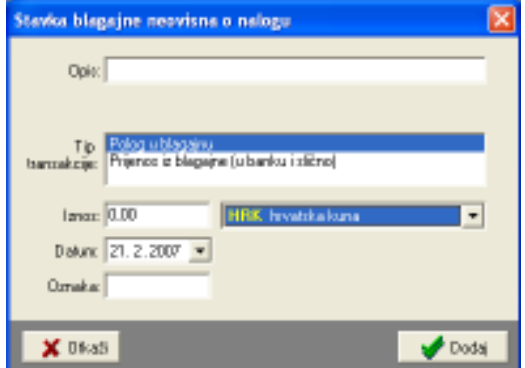

Slika 56: Unos blagajničke stavke neovisne o nalogu

Kod pregleda je omogućeno ograničavanje prikaza stavki prema datumima, valutama (razdvajanje blagajni) i vrstama stavki (uplate, isplate, polozi, uplate ili isplate akontacija itd.).

|                       | Blagajna - uplate i isplate, stanje. |              |                                                              |
|-----------------------|--------------------------------------|--------------|--------------------------------------------------------------|
| Uplatvice, isplatvice |                                      |              |                                                              |
|                       | Period: $7.2.2007$ $  21.2.2007$ $-$ |              | Valuta: Sve<br>Unjet: Sve<br>$\overline{ }$<br>Swa           |
| Datum                 | Ukr                                  | <b>Iztaz</b> | Oznaka<br>Uplate ublagainu                                   |
| 14.02.2007.           |                                      | 2 800.22 KM  | leplota trolloa gotovineki trolate iz blazaine               |
| 14.02.2007.           |                                      | 1.408.20 KM  | loplata dnevnica (N:004)                                     |
| 14.02.2007.           | 3.346.99 KM                          |              | Powel/uplets ekontacjie Uplata/povnat akontacja              |
| 14.02.2007            |                                      | BZT.16 KM    | loplata troilica gotovinska loplate akonatacije              |
| 14.02.2007.           |                                      | 352.05 KM    | loplata dnevnica (N:004 trplate dnevnica                     |
| 14.02.2007            | 1.271.28 KM                          |              | Poweł/upleta ekontacjie lisplete trośkowa po računima        |
| 14.02.2007.           |                                      | 185.01 KM    | loplata troška gotovinský Dztale uplate (polog)              |
| 14.02.2007.           |                                      | 352.05 KM    | loplata dnevnico (N:00a) Dstale ioplate (prijenos u banku)   |
| 14.02.2007.           | <b>488.96 KM</b>                     |              | Powiał/upłatą akontacjie IN: 004531, Jovanovic Milan         |
| 14.02.2007.           |                                      | 331.52 KM    | loplata troška gotovinskih računa (N:004659, Knegevic Del    |
| 14.02.2007.           |                                      | 586. 75 KM   | loplata dnevnica (N.004679). Knezevic Cedonin                |
| 14.02.2007.           | 500.00 KM                            |              | Powat/uplata akontacije IN: 004558, Knezevic Cedonii         |
| 14.02.2007.           |                                      | 183,68 KM    | leplata troilica gotovinekih računa (N.1004663, Knezevic Cel |
| 14.02.2007            |                                      | 234,70 KM    | loplata dnevnica (N.004993, Knezevic Cedonin                 |
| 14.02.2007.           | 391,17 KM                            |              | Powiat/uplata akontacije IN: 004668, Knezevic Cedomir        |
| 14.02.2007.           |                                      | 543.89 KM    | Irolata trolica gotovinskih računa (N 304672, Knezevic De    |
|                       |                                      |              |                                                              |
|                       |                                      |              | U sedu                                                       |

Slika 57: Pregled blagajničke evidencije

#### 6.1. Blagajnički dnevnik – pregled i ispis

Blagajna se vodi kroz blagajnički dnevnik i to je dokument koji je potrebno arhivirati. Program omogućava automatsku izradu blagajničkog dnevnika. Pregled i ispis se pokreću izborom stavke Blagajna – Blagajnički dnevnik u glavnom izborniku programa.

Slika 58 prikazuje prozor za pregled i ispis dnevnika. U gornjem dijelu prozora je omogućena kontrola ispisa – moguć je ispis za pojedini dan ili za vremenski period. Neovisno o broju stavki u evidenciji program će automatski obaviti potrebne kalkulacije i za svaki od listova u zaglavlju navesti vremenski period prikazan na listu, odrediti početno i završno stanje blagajne za svaki list i te podatke ispisati na za to predviđeno mjesto.

Omogućen je crno-bijeli ispis i ispis u boji, pri čemu se standardni sadržaj dnevnika (tablice, naslovi) ispisuju plavom bojom a podaci iz dnevnika crnom.

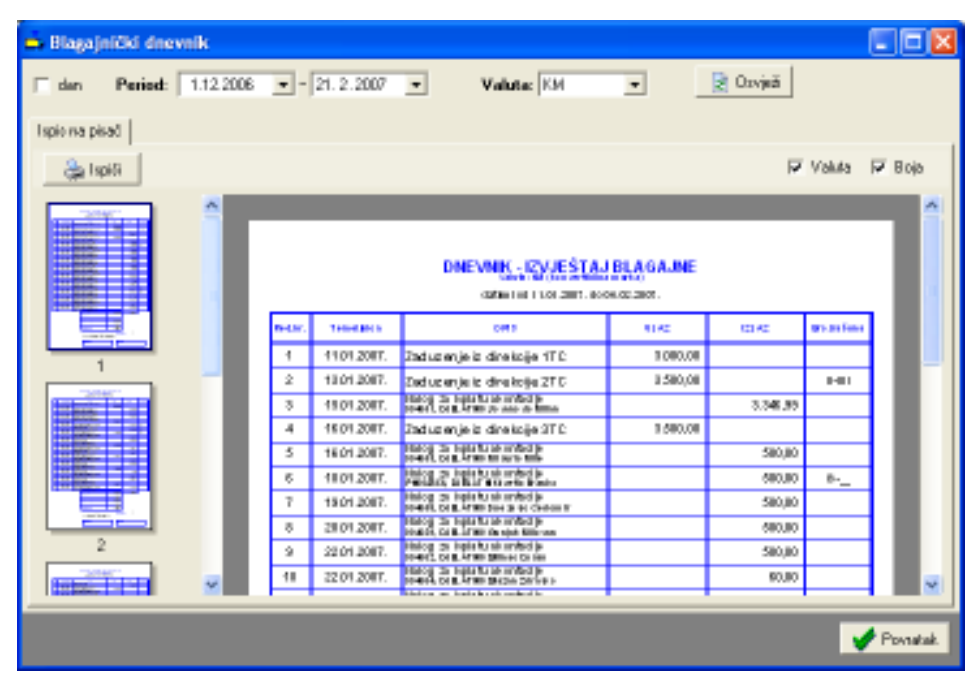

Slika 58: Pregled i ispis blagajničkog dnevnika

## 7. Pomoćne evidencije o vozilima

Sustav PUTNIKTransporti je primarno namijenjen evidenciji radnih listova i putnih naloga autobusa. Meñutim, mogućnost voñenja posebnih evidencija o vozilima omogućava korisnicima proširenje primjene sustava. Podržana je evidencija servisa, osiguranja i registracija vozila, zatim evidencija potrošnje maziva i evidencija zaduženja i razduženja opreme.

Evidencije se vode korištenjem izbornika Podaci u glavnom prozoru. Evidencije servisa, osiguranja i registracije su specifične jer ih je u pravilu potrebno "obnavljati" – servise je potrebno ponavljati kad se prijeñe odreñeni broj kilometara ili nakon nekog vremenskog intervala, osiguranja i registracije su u pravilu ograničene trajnosti – samim time, kvalitetnim voñenjem evidencije, korisnicima je omogućena signalizacija isteka određenih stavki.

#### 7.1. Evidencija servisa

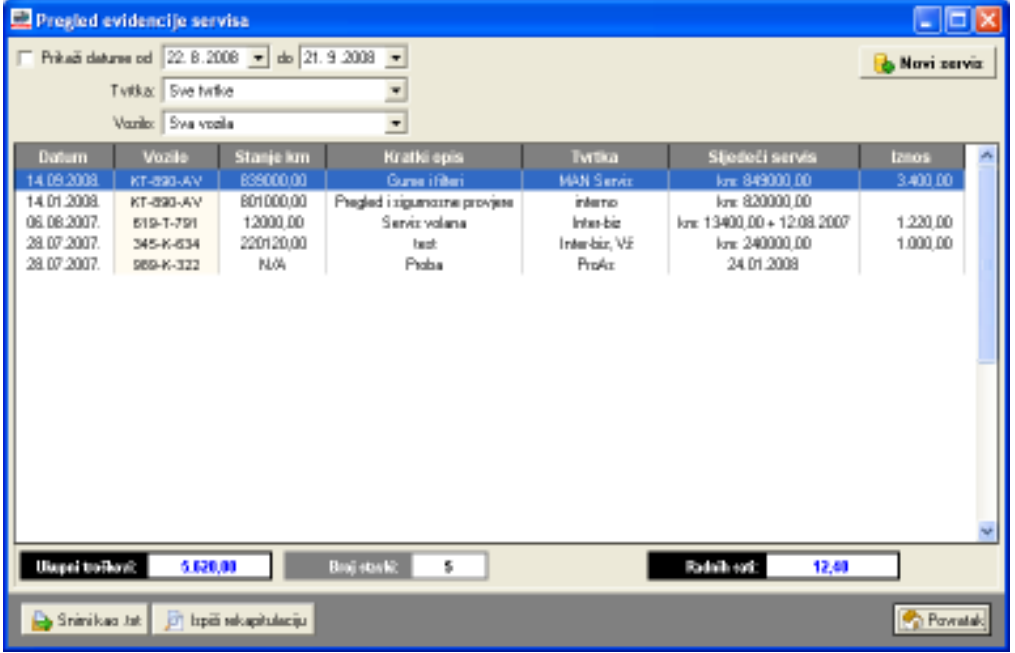

Slika 59: Evidencija servisa

Evidenciju servisa je moguće filtrirati prema vremenskom intervalu kad je servis obavljen, prema tvrtkama koje su ga obavljale i prema vozilima na kojima je izvršen. Sličan pregled servisa vezanih uz vozilo je moguće dobiti i u prozoru za evidenciju vozila.

Gumbom Novi servis se u evidenciju unosi novi servis – slika 60 prikazuje sučelje za unos i obradu servisa. Odabire se vozilo, unosi podatak o datumu i (opcija) vremenu obavljanja servisa, datumu sljedećeg servisa, stanju kilometara i eventualnom ograničenju stanja kilometara za sljedeći servis. Moguće je unijeti kratki i detaljniji opis servisa, detalje o tvrtki koja ga je izvela, serviseru i djelatniku koji se vozilo doveo na servis.

Unose se i iznosi naplaćeni za servis, oznaka računa te broj utrošenih radnih sati.

Slika 60: Obrada i unos servisa vozila

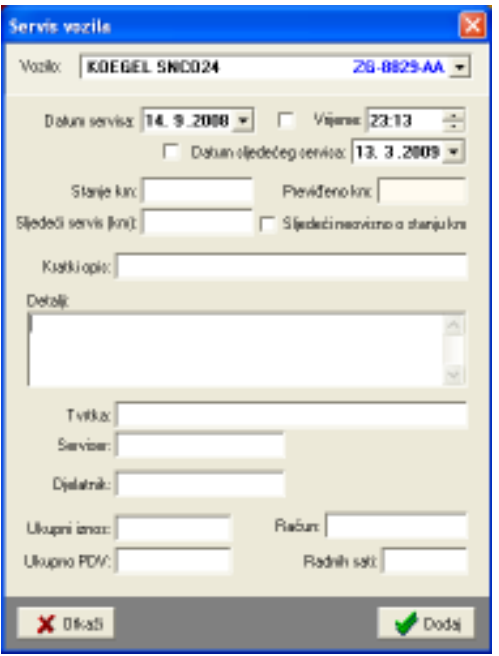

Pregled evidencije uključuje sve stavke koje zadovoljavaju postavljene uvjete. Na dnu prozora se prikazuje zbirni iznos troškova servisa, te ukupni broj utrošenih radnih sati na servise.

Desnom tipkom miša iznad popisa je moguće aktivirati padajući izbornik koji omogućava brisanje označenih stavki iz evidencije, pregled i promjenu postojećih (ili dvostruki klik miša na željenu stavku), te kopiranje tablice u *clipboard*. Gumbom *Snimi kao .txt* je moguće popis stavki snimiti u tekstualnu datoteku. Gumbom Ispiši rekapitulaciju se pokreće ispis rekapitulacije servisa na pisač – ispisuju se osnovni podaci o pojedinom servisu i podaci o utrošenim radnim satima i trošku.

| Rekapitulacija servisiranja vozila |                      |                     |                    |               |  |  |  |  |
|------------------------------------|----------------------|---------------------|--------------------|---------------|--|--|--|--|
| Twtka:                             |                      |                     |                    |               |  |  |  |  |
| Vozilo:<br>Vozilo/vrsta popravka   | Datum/djelatnik      | Tyrtka/serviser     | Stanje km/sati     | <b>Cijena</b> |  |  |  |  |
| <b>KT-890-AV</b>                   | 14.09.2008.<br>Merko |                     | 839.000,00<br>3,00 | 9.400,00      |  |  |  |  |
| KT-890-AV                          | 14.01.2008.          |                     | 801.000,00<br>4,00 | 0.00          |  |  |  |  |
| 619-T-791<br>Nište poseimo, test   | 06.08.2007.<br>Media |                     | 12.000,00<br>2,00  | 1.220,00      |  |  |  |  |
| 345-K-634<br>textinanje detaile    | 28.07.2007.<br>Media |                     | 220.120,00<br>3,40 | 1,000,00      |  |  |  |  |
| 989-8-322<br>Probe                 | 28.07.2007.          |                     |                    | 0.00          |  |  |  |  |
| Broj stavki u popisu: 5            |                      | Ukupno sati/cijena: | 12.40              | 5.620,00      |  |  |  |  |
|                                    |                      |                     |                    |               |  |  |  |  |
|                                    |                      |                     |                    |               |  |  |  |  |
|                                    |                      |                     |                    |               |  |  |  |  |

Slika 61: Ispis rekapitulacije servisiranja vozila

Slika 61 prikazuje prozor za pregled rekapitulacije prije ispisa na pisač.

#### 7.2. Evidencija osiguranja

Za svako vozilo je moguće evidentirati osiguranja – obavezno, kasko ili kombinirano osiguranje. Unos evidencijskih stavki se obavlja iz evidencije vozila, ali je moguć i iz prozora za pregled evidencije osiguranja (slika 62) – prozor se pokreće izborom stavke Podaci – Osiguranja u glavnom izborniku. Za svako osiguranje se definira razdoblje u kojem vrijedi – dakle, moguće je unijeti proizvoljno trajanje osiguranja (inicijalno se definira trajanje godinu dana), osiguravatelj, troškovi i ostali detalji (slika 63).

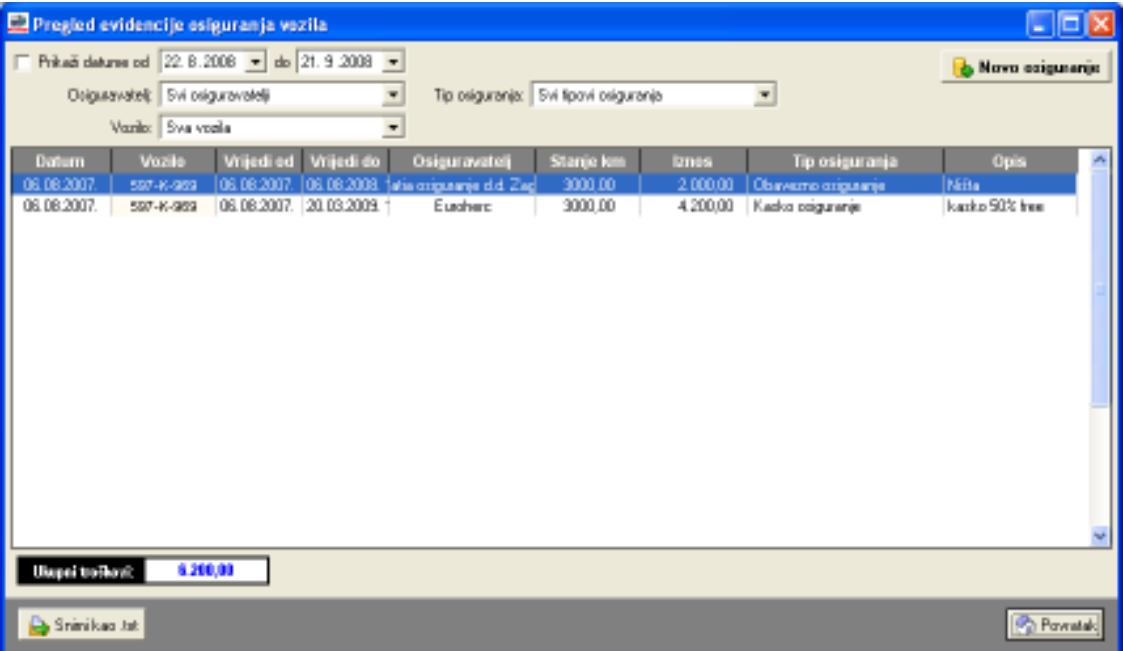

Slika 62: Pregled evidencije osiguranja

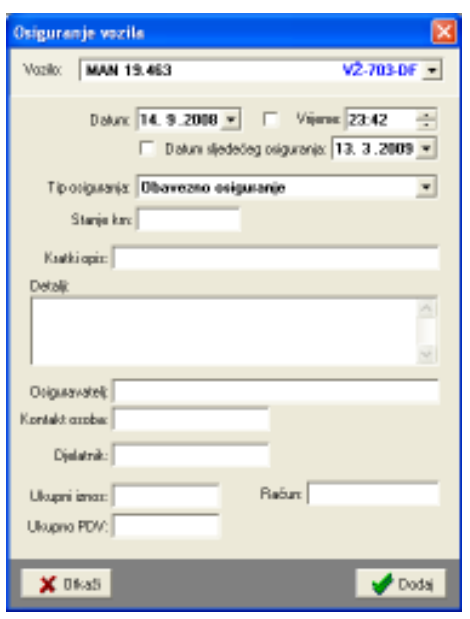

Dvostrukim klikom miša na već unesenu stavku je omogućena promjena podataka, dok se gumbom Novo osiguranje unosi nova evidencijska stavka.

Na slici su vidljiva polja koja se mogu definirati uz svaku stavku – podatke o osiguravatelju je moguće odabrati iz već unesenih.

Slika 63: Definiranje/promjena evidencijske stavke o osiguranju

## 7.3. Evidencija registracija

Sustav omogućava evidentiranje godišnjih i periodičkih registracija vozila. Pregled svih stavki se aktivira izborom Podaci – Registracije u glavnom izborniku. Pregled je omogućen i u evidenciji vozila, ali pojedinačno po vozilima. U pregledu svih stavki, što prikazuje slika 64, omogućeno je filtriranje po razdoblju za koje se želi pregledati evidencija, te po vrsti registracije i vozilu na koje se odnosi.

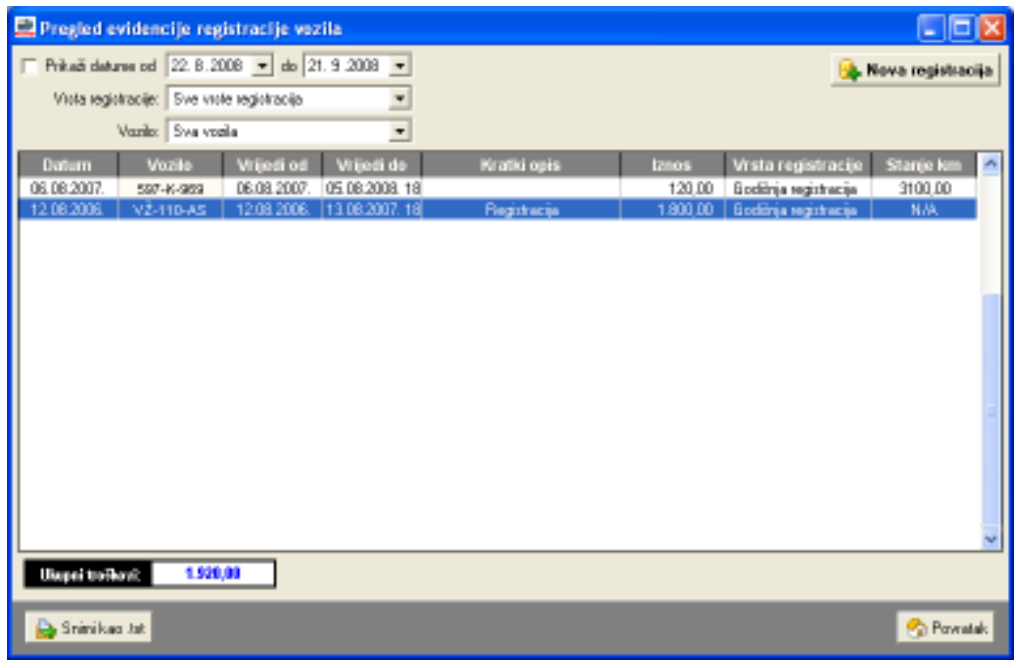

Slika 64: Evidencija registracija vozila

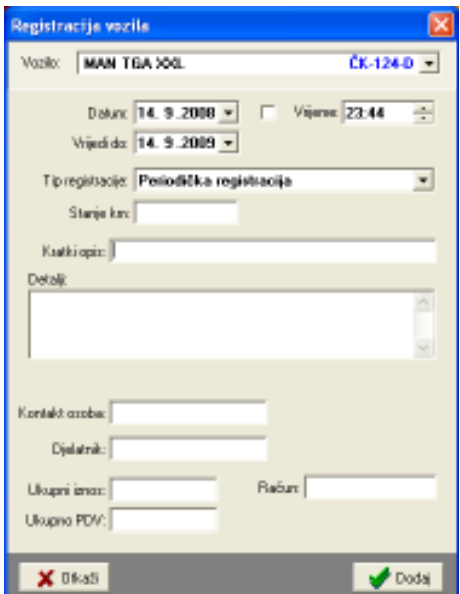

Gumbom Nova registracija je omogućen unos nove evidencijske stavke, a dvostrukim klikom miša na stavku u popisu je omogućena promjena podataka vezana uz nju. SL prikazuje sučelje prozora za unos i promjenu podataka.

Gumbom Snimi kao .txt se pregled snima u tekstualnu datoteku koju je lako prebaciti u ostale programe za obradu podataka.

Slika 65: Unos i promjena podataka o registraciji

#### 7.4. Evidencija zaduženja i razduženja dodatne opreme

Sustav PUTNIKAutobusi omogućava i vođenje pomoćne evidencije zaduženja opreme uz vozila. Uz svako vozilo je moguće zadužiti neku opremu, te ju na kraju i razdužiti – sustav omogućava praćenje zaduženosti i omogućava razduženje opreme. Slika 66 prikazuje prozor za pregled zaduženja – aktivira se izborom Podaci – Zaduženja u glavnom izborniku. Brzo razduženje opreme je moguće obaviti korištenjem padajućeg izbornika (desna tipka miša iznad željene stavke).

Pregled evidencijski stavki je moguće filtrirati prema odreñenom razdoblju i vozilima, te uz uvjete zaduženja (samo nerazdužene stavke, samo razdužene stavke).

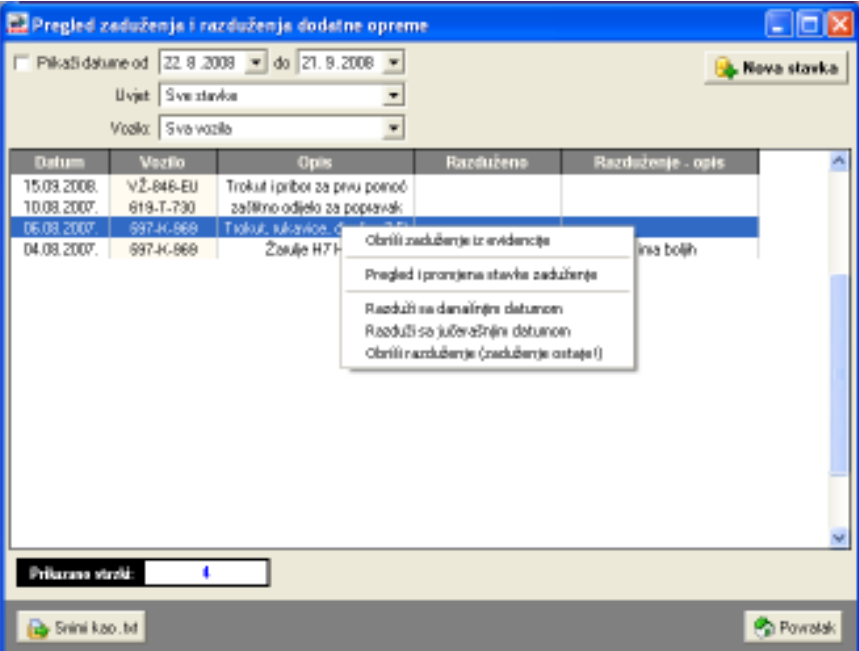

Slika 66: Pregled zaduženja i razduženja opreme

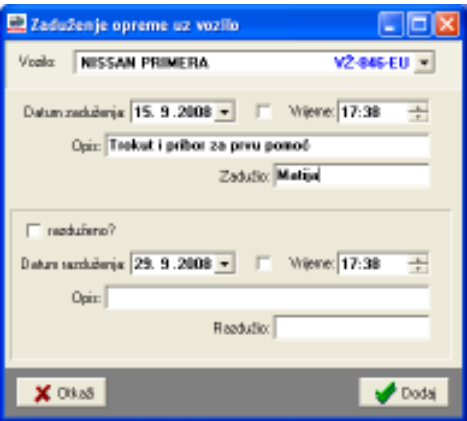

Kod definiranja zaduženja je potrebno odabrati vozilo, odrediti datum (i po volji vrijeme) zaduženja, te unijeti podatke o opisu zaduženja i osobi koja je zadužila opremu.

Uz razduženje se definira datum i vrijeme, a moguć je i unos dodatnog opisa i podatka o osobi koja je razdužila opremu.

Slika 67: Obrada stavke zaduženja

#### 7.5. Evidencija potrošnje maziva

Kao što je već opisano u odjeljku 4.2.1, uz naloge i vozila je moguće definirati račune za kupnju goriva i maziva. Ti podaci se koriste u obračunu troškova goriva i naloga i neovisni su od evidencije potrošnje maziva koju je moguće voditi. Izborom stavke Podaci – Potrošnja maziva u glavnom izborniku otvara se prozor za pregled evidentiranih stavki prikazan na slici 68.

U gornjem dijelu prozora je omogućeno filtriranje prikaza prema razdoblju, vozilu na koje se odnosi i tipu maziva – podržani su različiti standardni tipovi maziva – motorno ulje, ulje za retarder, kočnice, mjenjač, volan, antifriz, mast.

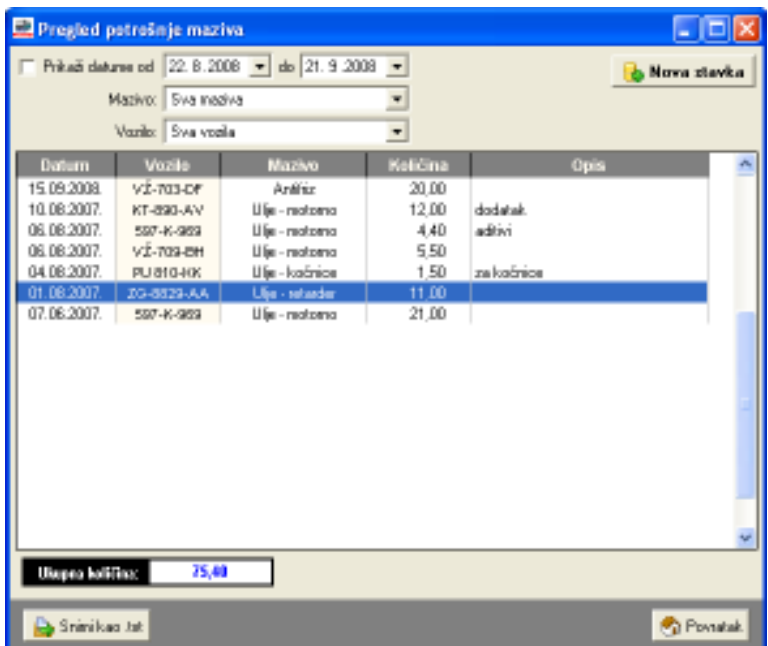

Slika 68: Pregled potrošnje maziva prema vrstama i vozilima

Svaka evidencijska stavka uključuje unos podatka o datumu punjenja (i vremenu, opcionalno), tipu maziva i količini. Moguće je i unijeti i dodatni opis stavke. Sučelje za unos i promjenu podataka prikazuje slika 69.

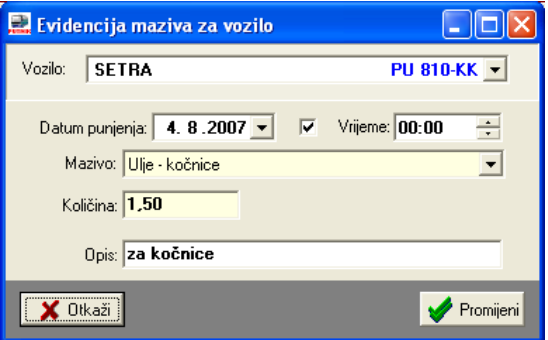

Slika 69: Obrada stavke evidencije maziva

#### 7.6. Praćenje i signalizacija isteka servisa, osiguranja i registracija

Budući da se kod definiranje servisa, osiguranja i registracija definiraju stanja kilometara i/ili datumi za koje se planira istek istih i zahtijeva ponavljanje postupka, sustav nudi mogućnost signalizacije isteka tih periodičkih stavki. Provjeru je moguće pokrenuti izborom stavke Evidencije – Proviera statusa. Moguća je provjera pojedine evidencije ili svih evidencija zajedno. Također je u postavkama sustava moguće podesiti da se provjera vrši pri svakom ulasku u program pa će program (moguće je definirati vremenski interval koliko prije isteka treba obavijestiti) kod pokretanja obavijestiti o isteku neke od stavki.

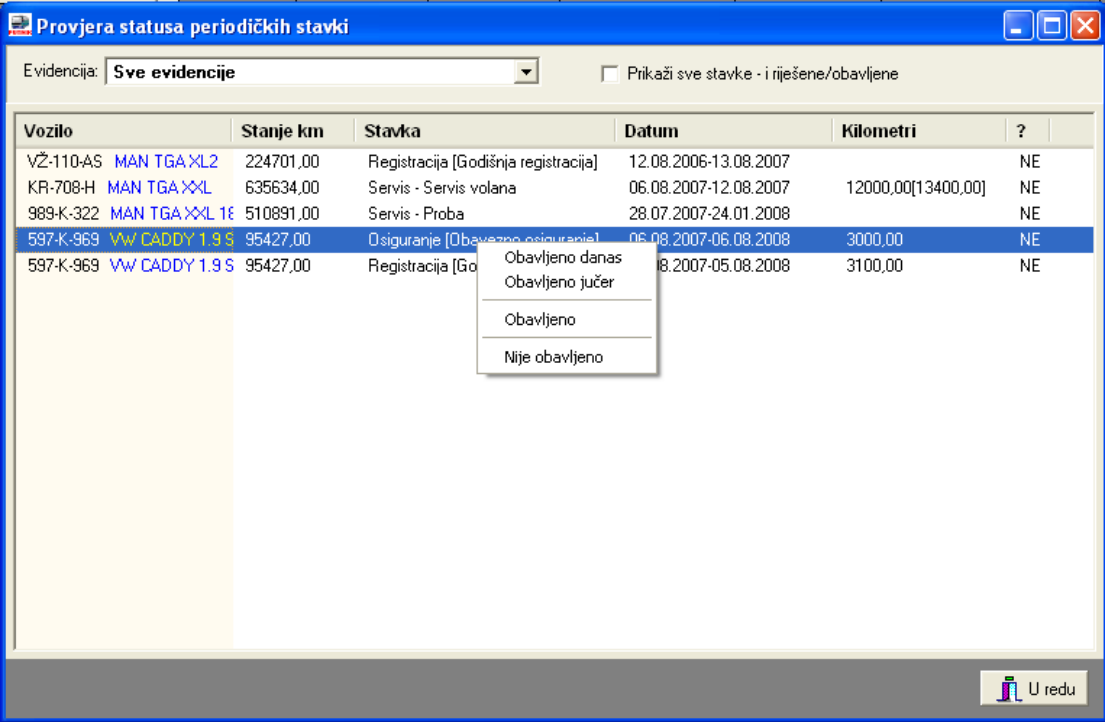

Prozor za prikaz isteka evidencijskih stavki prikazuje slika 70.

Slika 70: Provjera statusa periodičkih stavki

Dvostrukim klikom miša na odreñenu stavku u popisu se ista otvara i omogućena je promjena i dodatna obrada. Korištenjem desne tipke miša i stavki u padajućem izborniku (vidljiv na slici) je omogućeno označavanje da su određene stavke obavljene čime ih se miče iz popisa koji signalizira potrebu da se isti ponove.

# PUTNIKTransporti 1.5

Službene web stranice proizvoda su http://transporter.inter-biz.hr – na njima su uvijek dostupni podaci o novostima vezanima uz razvoj sustava.

Korisnike potičemo na suradnju – prijedlozi iz prakse su najbitniji za daljnji razvoj sustava – ukoliko imate ideje o tome kako unaprijediti program slobodno nas kontaktirajte! Svi prijedlozi će biti razmotreni i vrlo vjerojatno implementirani. Za jednostavnije funkcije nadogradnje su besplatne, dok se kod složenijih zahvata dogovara naknada.

## Licenciranje

Kupnjom osnovne licence kupac stječe pravo na korištenje programa na jednom računalu. Za korištenje na više neovisnih računala, kao i za korištenje u lokalnoj mreži (poslužitelj baze podataka, pristup i obrada podataka sa više računala nad istom bazom) potrebno je zakupiti dodatne licence!

## Demonstracijska inačica

Demonstracijska inačica programa daje uvid u sve funkcije programa. Omogućeno je pokretanje svih funkcija i prikaz svih prozora u programu. Ograničenja u korištenju su sljedeća:

- broj naloga koje je moguće istovremeno imati u sustavu je max. 30
- nije omogućen ispis blagajničkog dnevnika

Kontakt, pitanja i podrška korisnicima: info@inter-biz.hr